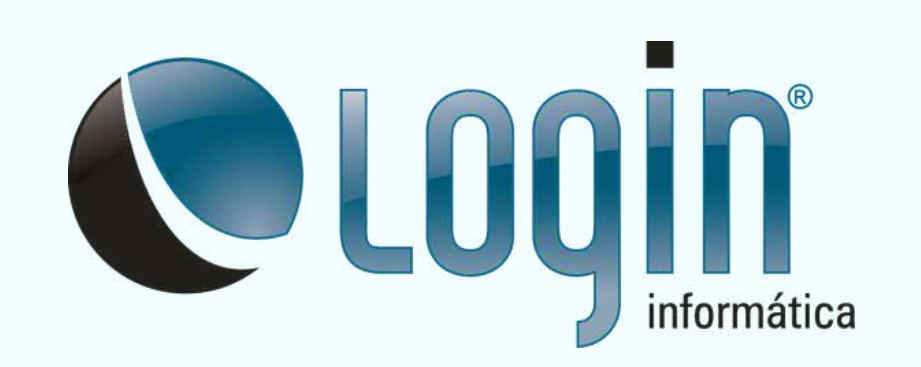

## **CORPORATE LINHA MANUAL DO USUÁRIO**

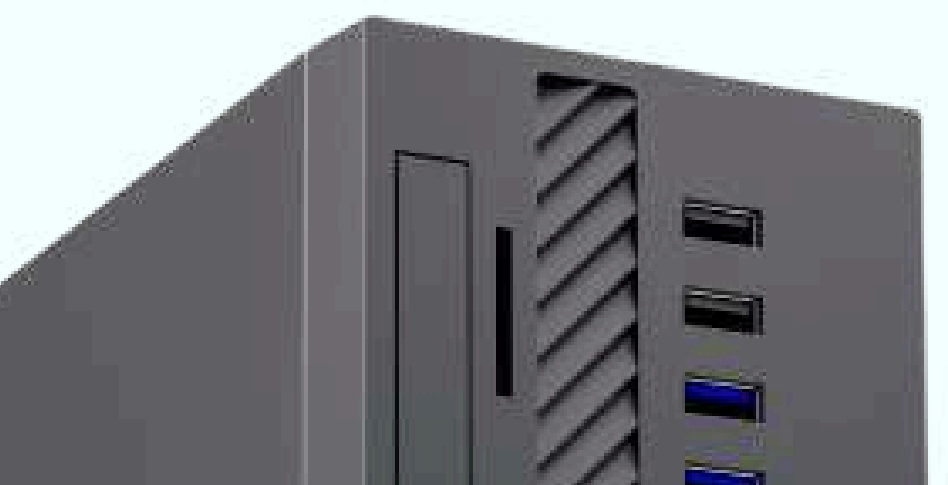

**2024 V 1.0**

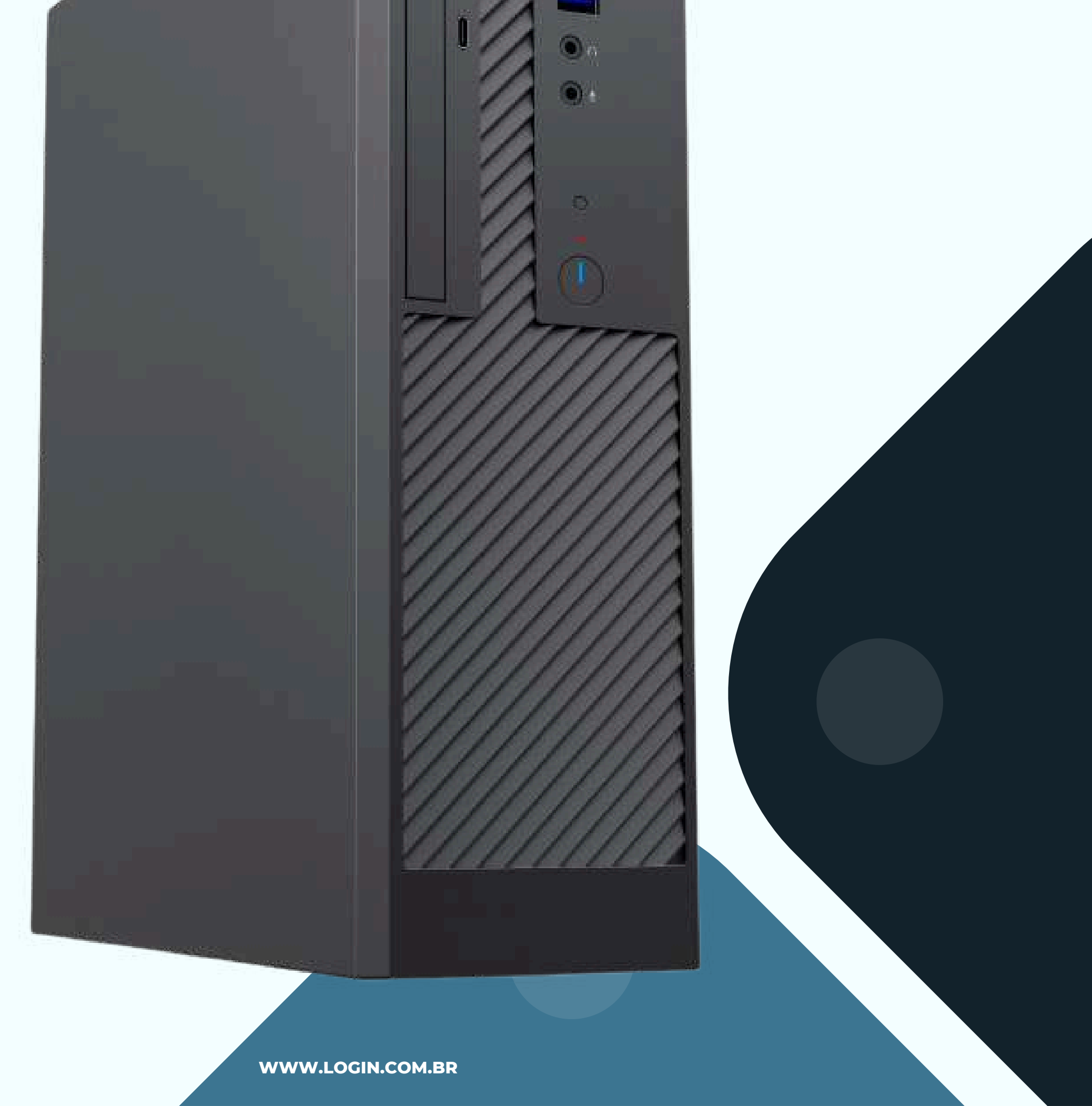

# ÍNDICE

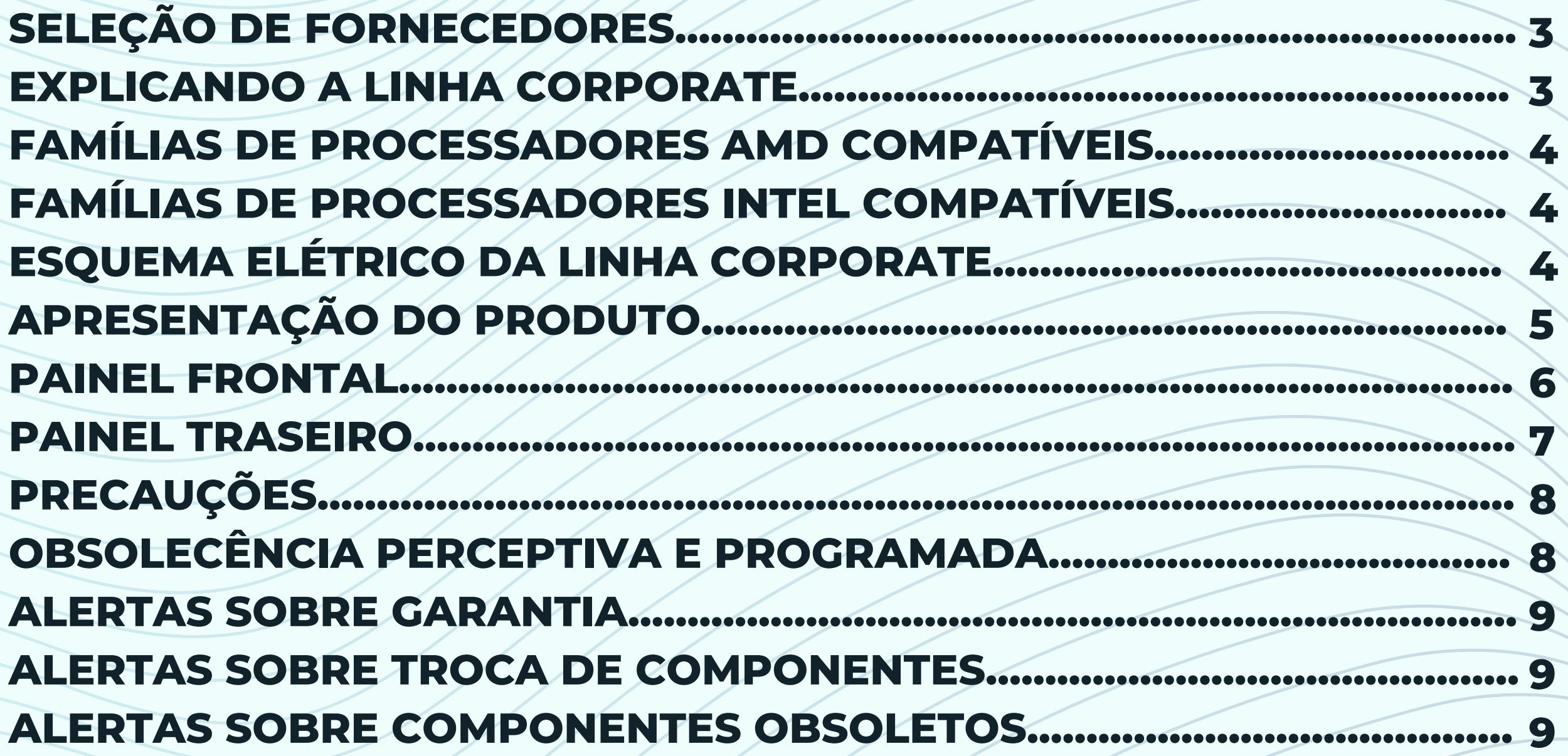

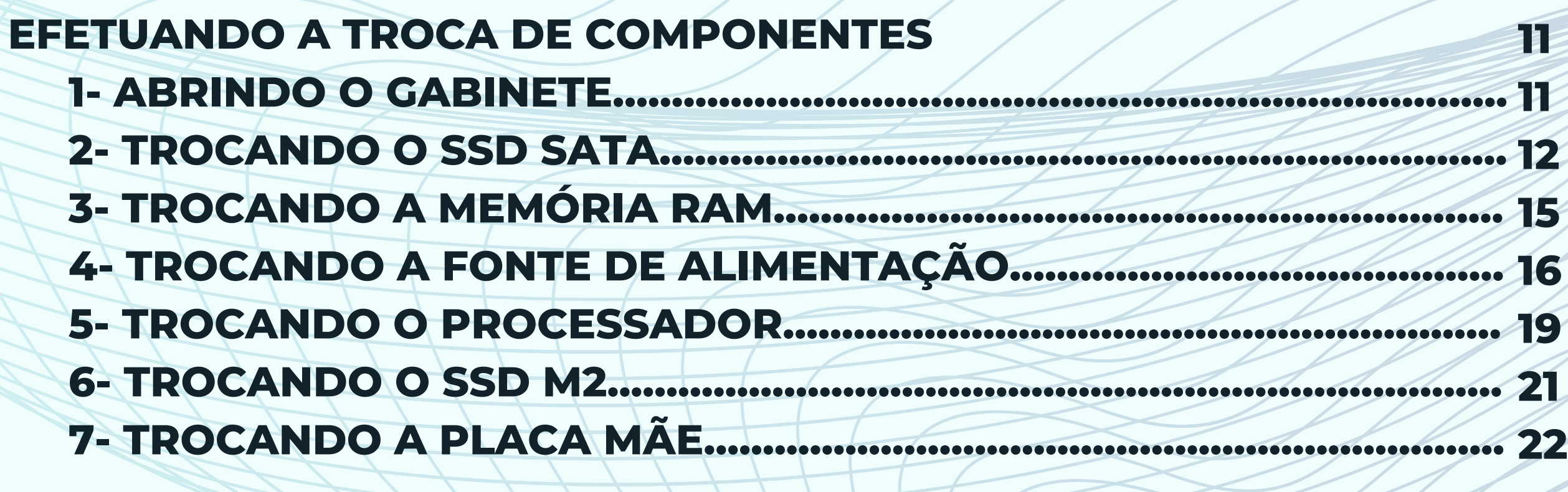

## SELEÇÃO DE FORNECEDORES

**PARA SE TORNAR UM FORNECEDOR DA LINHA CORPORATE O CANDIDATO DEVE INICIALMENTE LER E ATENDER OS REQUISITOS CORPORATIVOS E DE PRODUTO DESCRITOS NO LINK: [HTTPS://SHRE.INK/CKKB](https://loja.login.com.br/wp-content/uploads/2021/06/Requisitos-para-Fornecedores-2021-v1.5.pdf)**

#### EXPLICANDO A LINHA CORPORATE

**A LOGIN INFORMÁTICA COM. REP. LTDA DECLARA PARA OS DEVIDOS FINS A EQUIVALÊNCIA DE COMPONENTES ENTRE OS DIFERENTES MODELOS DA LINHA DESKTOPS CORPORATE LXXXX E L5000-X, UMA VEZ QUE A DIFERENÇA DE COMPONENTES CRÍTICOS É O MODELO DE PLACA MÃE E PROCESSADOR CONFORME METODOLOGIA DETALHADA NA TABELA LISTA DE COMPONENTES POR COMPATIBILIDADE ABAIXO.**

**A LINHA CORPORATE É BASICAMENTE COMPOSTA POR: GABINETE, PLACA MÃE, PROCESSADOR, MEMÓRIA, ARMAZENAMENTO E FONTE. OUTROS COMPONENTES PODEM SER ADICIONADOS DE ACORDO COM A NECESSIDADE DO CLIENTE COMO COOLERS, ARMAZENAMENTO ADICIONAL E PLACAS ADICIONAIS RESPEITANDO AS LIMITAÇÕES FÍSICAS DE CADA MODELO DE GABINETE LOGIN.**

**A LINHA CORPORATE É DIVIDIDA EM DESKTOP PLATAFORMA AMD E INTEL. DIFERENCIANDO OS PRODUTOS SEGUINDO A FÓRMULA DE NOMENCLATURA INDICADA A SEGUIR.**

**PARA IDENTIFICAR UM DESKTOP ATX COM PLATAFORMA INTEL:**

**EX.: L4900S**

**1= A LETRA "L" FAZ REFERÊNCIA AO FABRICANTE LOGIN;**

**2= O NÚMERO "4" SE REFERE AO SISTEMA OPERACIONAL WINDOWS (PREFIXO 4). QUANDO O COPUTADOR É SOLICITADO COM SISTEMA OPERACIONAL LINUX, RECEBE O PREFIXO 3, EX.: L3900. 3= A SÉRIE "900" SE REFERE A FAMÍLIA DO PROCESSADOR (000,100, 300, 500, 800 E 900) ONDE:**

**PARA IDENTIFICAR UM DESKTOP ATX COM PLATAFORMA AMD:**

**A LINHA AMD TEM UMA NOMENCLATURA DIFERENTE, SIMPLIFICADA, L5000-X ONDE O SUFIXO "X" É SUBSTITUÍDO DE ACORDO COM O MODELO DOPROCESSADOR SOLICITADO.**

**EX.: L5000-RAYZEN 5 3400G**

**1= A LETRA "L" FAZ REFERÊNCIA AO FABRICANTE LOGIN; 2= O NÚMERO "5000" SE REFERE A PLATAFORMA AMD. 3= SE REFERE AO MODELO DE PROCESSADOR SOLICITADO.**

**OBS.: NA NOMENCLATURA AMD NÃO MENCIONAMOS O SISTEMA OPERACIONAL.**

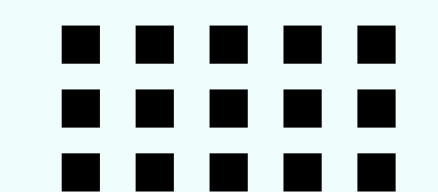

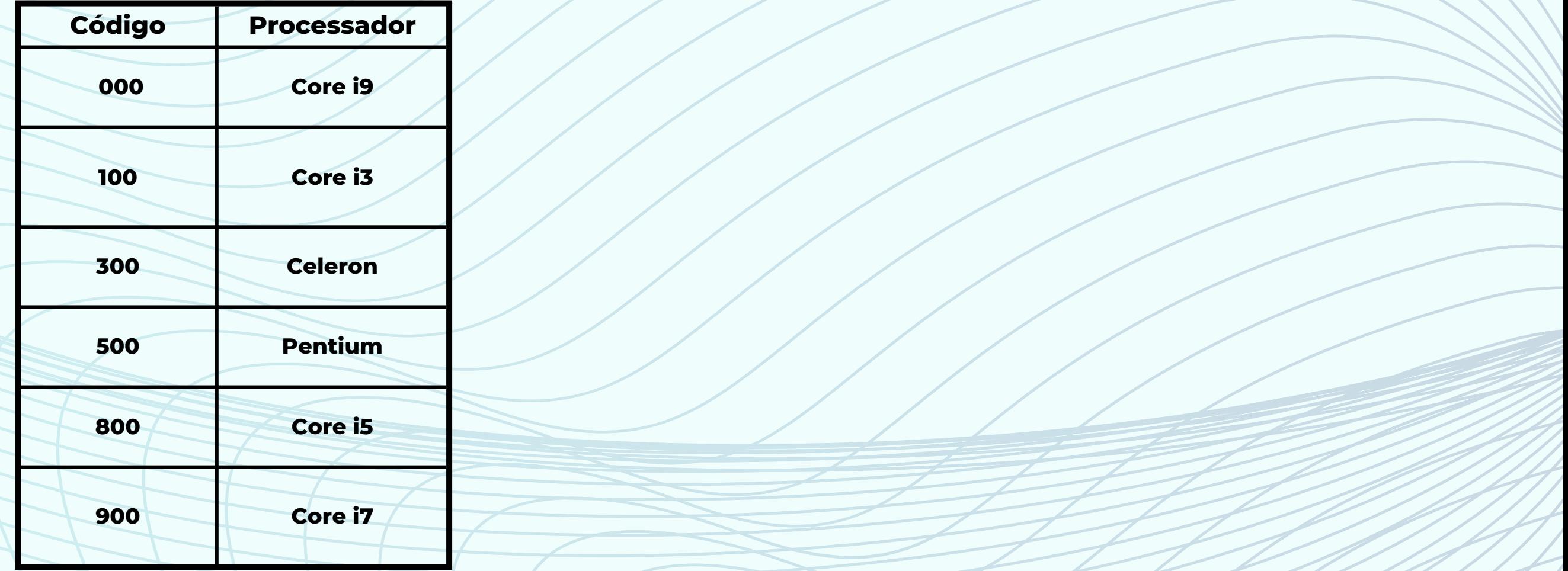

**WWW.LOGIN.COM.BR**

**4= A LETRA "S" INDICA UM GABINETE SLIM COM FONTE DE ALIMENTAÇÃO EXTERNA. A AUSÊNCIA DESTE SUFIXO INDICA GABINETES COM FONTE DE ALIMENTAÇÃO INTERNA.**

## **FAMÍLIAS DE PROCESSADORES AMD COMPATÍVEIS**

- **• AMD RYZEN**
- **• AMD ATHLON™**
- **• AMD A12™**

**\*CONSULTAR EXCEÇÕES PARA CHIPSETS NA AMD.COM**

## **FAMÍLIAS DE PROCESSADORES INTEL COMPATÍVEIS**

- **• INTEL CELERON 12ª A 14ª GERAÇÃO;**
- **• INTEL PENTIUM 12ª A 14ª GERAÇÃO;**
- **• INTEL CORE I3 12ª A 14ª GERAÇÃO;**
- **• INTEL CORE I5 12ª A 14ª GERAÇÃO;**
- **• INTEL CORE I7 12ª A 14ª GERAÇÃO;**
- **• INTEL CORE I9 12ª A 14ª GERAÇÃO.**

**\*CONSULTAR EXCEÇÕES PARA CHIPSETS NA INTEL.COM.BR**

## **ESQUEMA ELÉTRICO DA LINHA CORPORATE**

#### **TENSÃO DE ENTRADA: 110V OU 220V** ~

**OBS: AS FONTES DA LINHA CORPORATE FAZEM SELEÇÃO AUTOMÁTICA DE VOLTAGEM. COMO A FONTE PODE SER CUSTOMIZADA, RECOMENDAMOS VERIFICAR A EXISTÊNCIA DE UM CHAVEADOR MANUAL NO PAINEL TRASEIRO DA FONTE. CASO HOUVER, SELECIONAR A TENSÃO ELÉTRICA CONFORME LOCAL DE USO DO COMPUTADOR, 110 (115V) OU 220V (240V).**

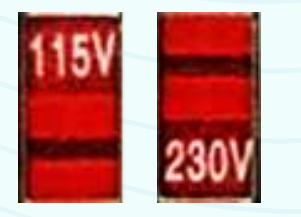

Os conectores padrão ABNT NBR 14136 possuem um terceiro pino de aterramento conforme demonstrado no diagrama do **esquema elétrico acima.**

As instalações elétricas do local onde os computadores Login serão utilizados, devem seguir a regulamentação brasileira de **segurança, possuindo aterramento adequado garantindo a proteção dos usuários contra eventuais surtos de tensão.**

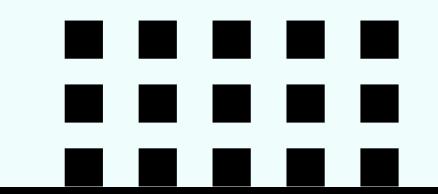

**OBS2: O TECLADO E MOUSE POSSUEM CONEXÃO USB, QUE PERMITE TANTO O TRÂNSITO DE DADOS QUANTO A ALIMENTAÇÃO ELÉTRICA QUANDO CONECTADOS AO COMPUTADOR. TECLADOS E MOUSES SEM FIO PODEM PRECISAR DE PILHAS OU BATERIAS, VERIFIQUE AS INSTRUÇÕES DE ACORDO COM O MODELO.**

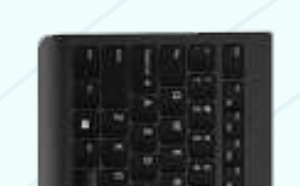

**OS CONECTORES DOS CABOS DE FORÇA DA LINHA CORPORATE SEGUEM O PADRÃO ABNT NBR 14136.**

**LINHA CORPORATE SLIM (FONTE EXTERNA)**

**LINHA CORPORATE DESKTOP (FONTE INTERNA)**

**WWW.LOGIN.COM.BR**

#### **ATERRAMENTO**

**SÍMBOLO: IEC 60417-5019 NECESSIDADE DE ATERRAMENTO**

## **APRESENTAÇÃO DO PRODUTO**

**A LINHA LOGIN CORPORATE PERMITE ATUALIZACÕES E INCORPORAÇÕES DE NOVAS TECNOLOGIAS E RECURSOS ATRAVÉS DO UPGRADE DE HARDWARES.**

**O PROCESSO DE MONTAGEM POSSUI CERTIFICAÇÃO ISO 9001, RESULTANDO NA GARANTIA DE ALTO PADRÃO NA QUALIDADE NA MONTAGEM E PRÉ-TESTE DO SEU EQUIPAMENTO. ALÉM DISSO, A LINHA CORPORATE POSSUI CERTIFICADOS DE SEGURANÇA, DESEMPENHO E SUSTENTABILIDADE.**

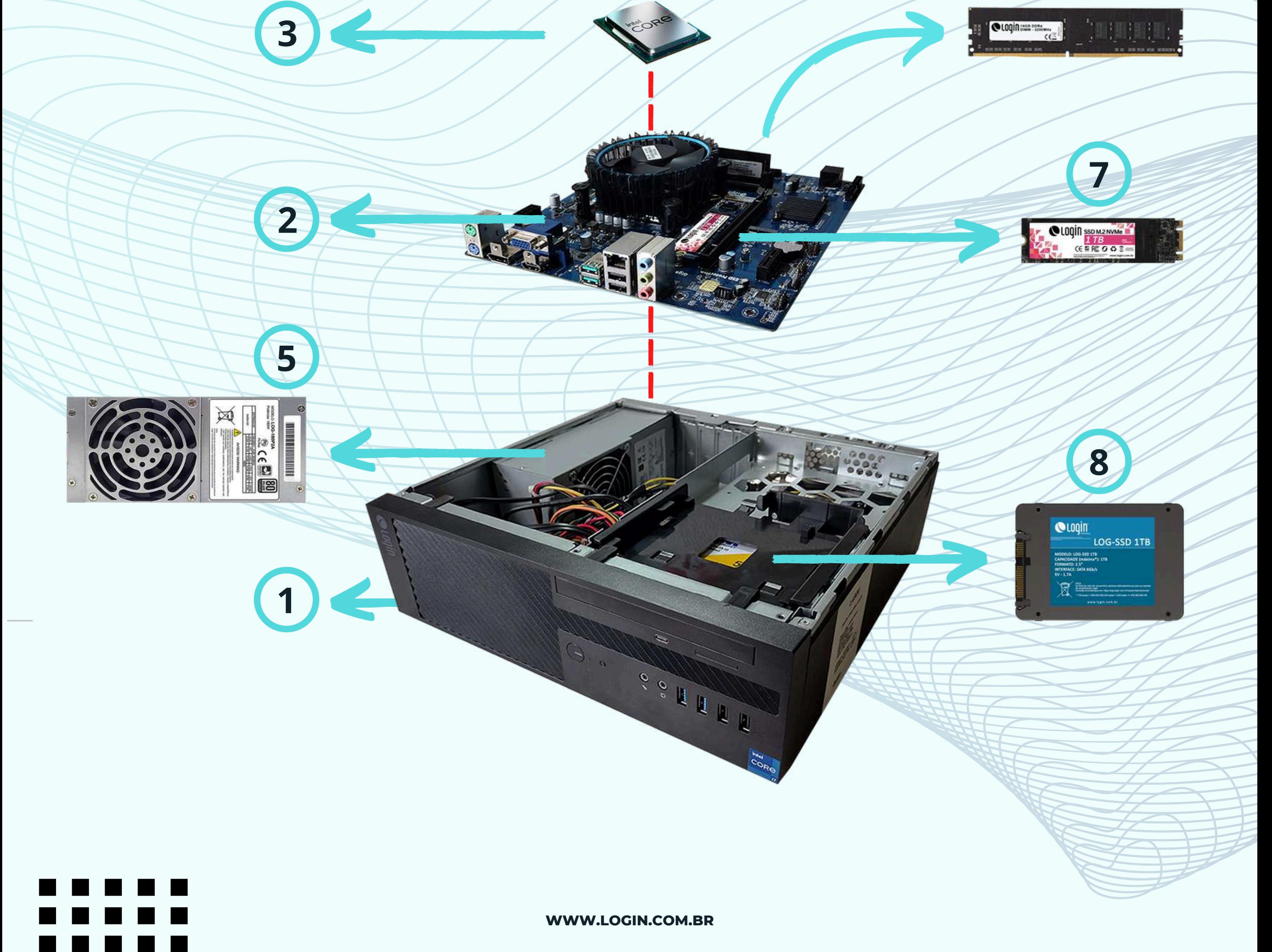

**O FORMATO COMPACTO DOS GABINETES PERMITE A INSTALAÇÃO DE ODD SLIM, DISPOSITIVOS DE ARMAZENAMENTO SATA (HDS E SSDS) DE 3,5" E 2,5" , SSD NVME M2, PLACAS PCI-E DE PERFIL BAIXO E LEITOR DE CARTÃO SD. O GABINETE É DISPONIBILIZADO COM FONTES DE ALIMENTAÇÃO INTERNA E EXTERNA, DE ACORDO COM O MODELO DE GABINETE, MICRO ATX OU MINI ITX.**

## **VISÃO EXPLODIDA (PARTES INTERCAMBIÁVEIS)**

**O PRODUTO LOGIN CORPORATE PODE SER COMPOSTO PELA LISTA DE MATERIAIS:**

**1. GABINETE CORPORATE;**

- **2. PLACA MÃE;**
- **3. PROCESSADOR;**
- **4. COOLER;**
- **5. FONTE;**
- **6. MEMÓRIA;**
- **7. SSD NVME M2\*;**
- **8. SSD SATA\*.**
- *\*OPCIONAIS.*

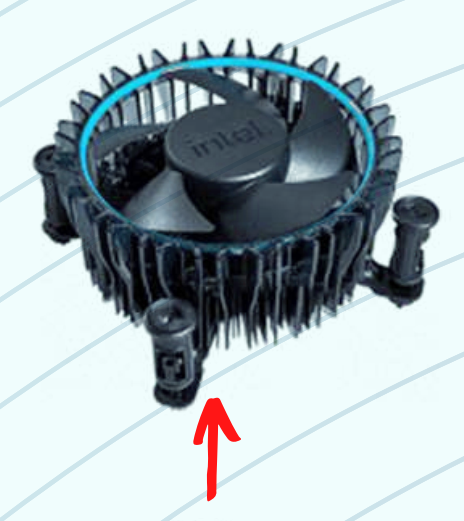

**4**

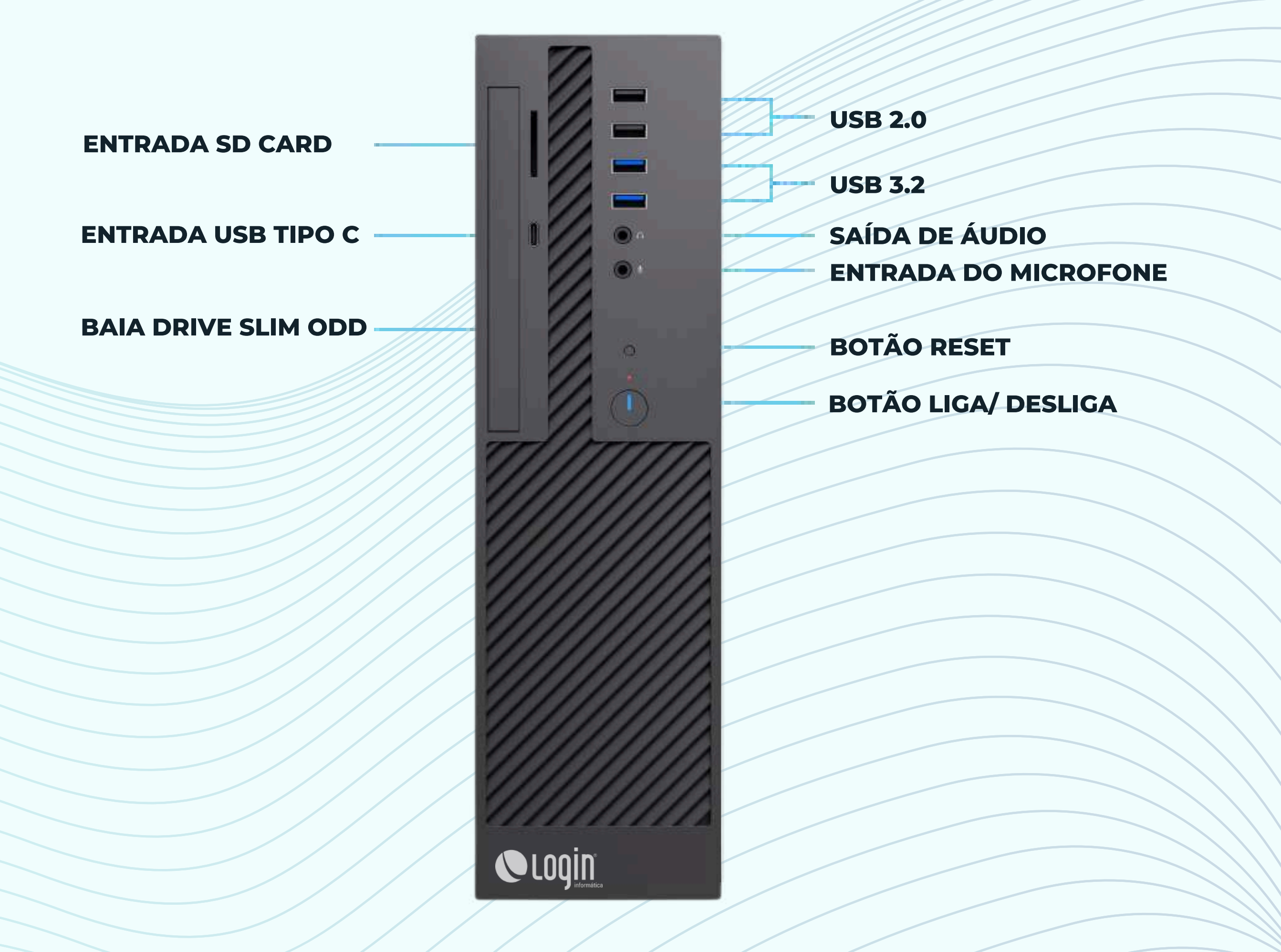

## **PAINEL FRONTAL:**

## **FUNÇÕES DO PAINEL FRONTAL:**

- **PRESSIONE O "BOTÃO LIGA/DESLIGA" PARA LIGAR OU DESLIGAR O COMPUTADOR;**
- **PRESSIONE O "BOTÃO RESET" PARA RESETAR O COMPUTADOR;**
- **NA "BAIA DRIVE SLIM" É POSSÍVEL INSERIR LEITORES/GRAVADORES DE DISCOS (CD, DVD, BLU RAY, ETC);**
- **NA "ENTRADA USB TIPO C" É POSSÍVEL CARREGAR OU TRANSFERIR DADOS PARA OUTROS DISPOSITIVOS COMO SMARTPHONES, FONES DE OUVIDO, ETC;**
- **NAS PORTAS "USB 2.0" VOCÊ PODE CONECTAR DISPOSITIVOS USB 2.0 COMO TECLADOS, MOUSE, PEN DRIVES, ETC;**
- **NAS PORTAS "USB 3.2" VOCÊ PODE CONECTAR DISPOSITIVOS USB 3.0 COMO TECLADOS, MOUSE, PEN DRIVES, ETC;**
- **NA "SAÍDA DE ÁUDIO" VOCÊ PODE CONECTAR FONES DE OUVIDO OU CAIXAS DE SOM;**
- **NA "ENTRADA DE MICROFONE" VOCÊ PODE CONECTAR MICROFONES;**

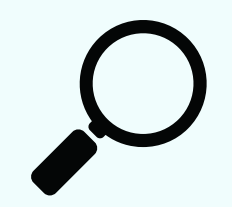

*\*USB E USB 3.2 SÃO COMPATÍVEIS, PORÉM A VELOCIDADE DE COMUNICAÇÃO É LIMITADA PELO DISPOSITIVO DE MENOR VELOCIDADE. A DISPONIBILIDADE DE PORTAS USB3.0 DEPENDE DO MODELO DA PLACA MÃE.*

*\*\*AS ENTRADAS E SAÍDAS SD CARD, USB TIPO C E BAIA DRIVE SLIM ODD SÃO OPCIONAIS, DISPONÍVEIS DE ACORDO COM O MODELO DA PLACA MÃE ADQUIRIDA. CONSULTE O VENDEDOR SOBRE A DISPONIBILIDADE DESTES RECURSOS ANTES DA COMPRA.*

*\*\*\*A HABILITAÇÃO DA FUNCIONALIDADE DA ENTRADA USB TIPO C ESTÁ DISPONÍVEL DE ACORDO COM MODELOS DE PLACA MÃE ESPECÍFICOS, CONSULTE O VENDEDOR SOBRE A DISPONIBILIDADE DESTA FUNÇÃO/PORTA.*

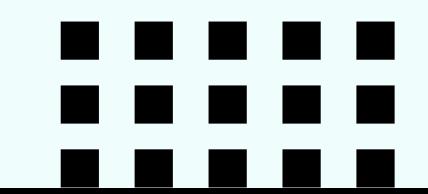

**WWW.LOGIN.COM.BR**

#### **DICAS:**

## **PAINEL TRASEIRO:**

**CONEXÃO P2 (AUD, MIC, AUX)**

**USB 2.0**

**USB 3.2**

**HDMI**

**DISPLAY PORT**

**CONEXÃO PS2 (TECLADO E MOUSE)**

**ENTRADA DE REDE LAN RJ45**

**SAÍDA VGA/RGB**

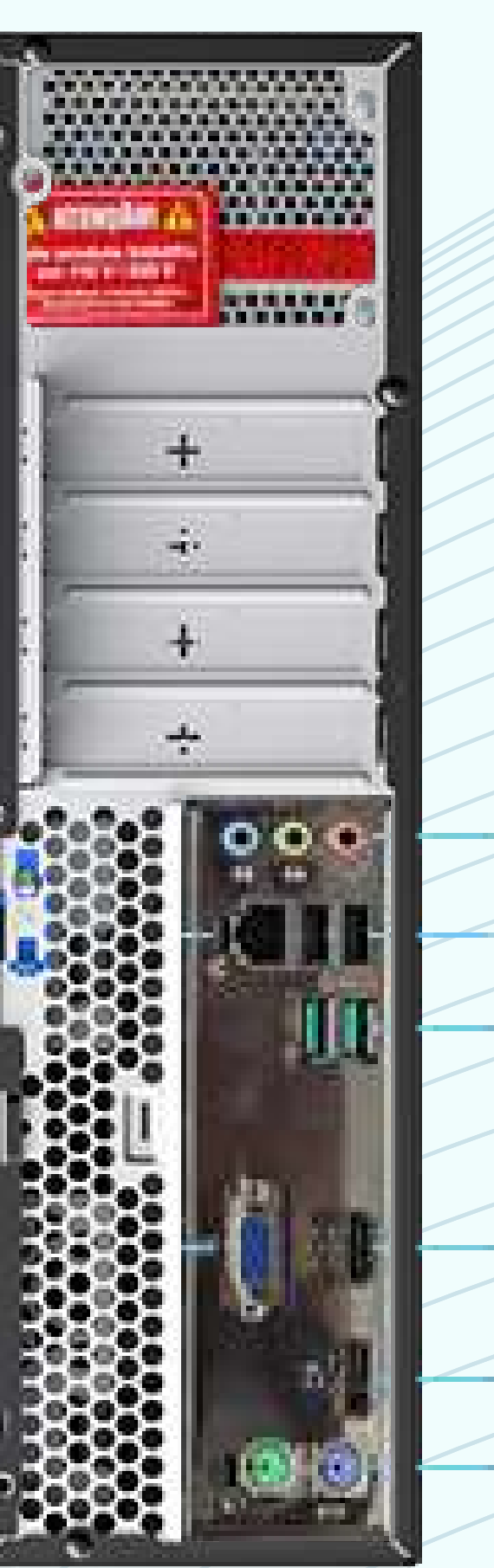

## **FUNÇÕES DO PAINEL TRASEIRO:**

- **NA "ENTRADA DE REDE LAN RJ45" CONECTE O CABO DE REDE;**
- **NA "SAÍDA VGA/RGB" CONECTE MONITORES VIA CABO TIPO VGA/RGB;**
- **NA "CONEXÃO P2" CONECTE:**

**COR AZUL: ENTRADA AUXILIAR, EX: MESA DE SOM, GUITARRA, ETC; COR VERDE: SAÍDA DE ÁUDIO, EX: CAIXAS DE SOM; COR ROSA: ENTRADA DE MICROFONE.**

- **NAS PORTAS "USB 2.0" CONECTE DISPOSITIVOS USB 2.0, EX: PEN DRIVES, DRIVES DE ARMAZENAMENTO EXTERNO, MOUSE, TECLADO, ETC;**
- **NAS PORTAS "USB 3.2" CONECTE DISPOSITIVOS USB 3.2, EX: PEN DRIVES, DRIVES DE ARMAZENAMENTO EXTERNO, MOUSE, TECLADO, ETC ;**
- **NA PORTA "HDMI" CONECTE MONITORES VIA CABO TIPO HDMI;**
- **NA PORTA "DISPLAY PORT" CONECTE MONITORES VIA CABO TIPO DISPLAY PORT;**
- **NAS ENTRADAS "CONEXÃO PS2" CONECTE:**

**COR VERDE: MOUSE; COR ROXA: TECLADO.**

- **EVITE EXPOR O EQUIPAMENTO DIRETAMENTE A LUZ DO SOL, CALOR INTENSO, UMIDADE OU POEIRA.**
- **O EQUIPAMENTO PRECISA SER INSTALADO EM UMA REDE ELETRICA COM ATERRAMENTO.**
- **EVITE A UTILIZAÇÃO DE EXTENSÕES E/OU CONEXÕES TIPO "T" PREFERINDO SEMPRE AS CONEXÕES DIRETAS COM UMA TOMADA ELÉTRICA.**
- **DISPONHA OS CABOS DE MODO QUE NÃO OFEREÇAM RISCO A CIRCULAÇÃO EVITANDO ACIDENTES INDESEJADOS.**
- **CASO O COMPUTADOR NÃO FUNCIONE NORMALMENTE, GERANDO RUÍDOS ESTRANHOS, FUMAÇA OU ODORES, DESLIGUE-O IMEDIATAMENTE E ENTRE EM CONTATO COM A REDE AUTORIZADA.**
- **NA HORA DE DESMONTAR O EQUIPAMENTO, RETIRE PRIMEIRO O CABO DE ALIMENTAÇÃO ELÉTRICA.**
- **ATENÇÃO PARA AS PARTES MÓVEIS PERIGOSAS, MATENHA OS DEDOS E OUTRAS PARTES DO CORPO DISTANTES DO COOLER.**
- **PARA GARANTIR A SEGURANÇA E AUMENTAR A VIDA ÚTIL DO SEU COMPUTADOR UTILIZE UM CIRCUITO EXTRA DE PROTEÇÃO CONTRA SURTOS ELÉTRICOS, COMO ESTABILIZADORES DE TENSÃO.**

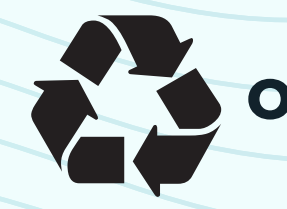

**OBSOLESCÊNCIA PERCEPTIVA E PROGRAMADA**

**A LOGIN ATUA NO MERCADO BUSCANDO TECNOLOGIAS DE PONTA, GARANTINDO ACESSO ÀS PRINCIPAIS NOVIDADES NO SEGMENTO ELETROELETRÔNICO, MANTENDO**

**NOSSOS CLIENTES SEMPRE ATUALIZADOS COM AS ÚLTIMAS NOVIDADES E TENDÊNCIAS. O MERCADO DE ELETROELETRÔNICOS É MUITO DINÂMICO, ASSIM NOVAS TECNOLOGIAS SÃO OFERECIDAS NUMA VELOCIDADE MUITO MAIOR DO QUE O TEMPO DE VIDA ÚTIL DE MUITOS COMPONENTES E EQUIPAMENTOS.**

**ROTULAMOS DE OBSOLETO TODO O EQUIPAMENTO CUJA TECNOLOGIA FOI SUPERADA POR OUTRA MAIS NOVA. ASSIM, DETERMINAMOS O FIM DA VIDA ÚTIL DE EQUIPAMENTOS PELA SUBSTITUIÇÃO DE TECNOLOGIAS MAIS AVANÇADAS. ESTE TIPO DE OBSOLESCÊNCIA É CHAMADA DE PERCEPTIVA POIS ESTÁ RELACIONADA COM A PERCEPÇÃO DE QUE EXISTE ALGO MELHOR. POR OUTRO LADO, QUANDO O EQUIPAMENTO DEIXA DE FUNCIONAR, CHAMAMOS DE OBSOLESCÊNCIA PROGRAMADA. A OBSOLESCÊNCIA PROGRAMADA É O NOME TÉCNICO PARA O LIMITE OPERACIONAL QUE REPRESENTA O DESGASTE FÍSICO-QUÍMICO DA ARQUITETURA DOS COMPONENTES.**

**É FUNDAMENTAL LEMBRAR QUE A OBSOLECÊNCIA TAMBÉM OCORRE POR DANO ACIDENTAL OU MAU USO.**

**EM TODOS OS CASOS, ENCAMINHE OS PRODUTOS OBSOLETOS PARA O SISTEMA DE LOGÍSTICA REVERSA LOGIN: [HTTPS://SHRE.INK/CKKL](https://thinkcircular.com.br/public/reverse-logistics/b5c3a126-b2fd-4f01-9f11-504065b08d40)**

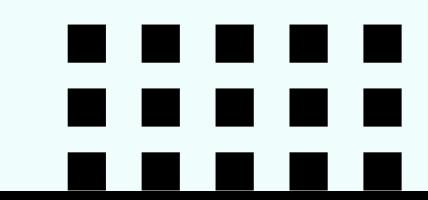

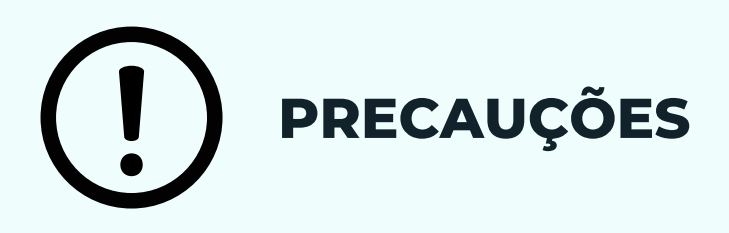

**WWW.LOGIN.COM.BR**

#### **IMPORTANTE - LEIA OS ALERTAS ANTES DE TROCAR QUALQUER COMPONENTE:**

#### ALERTAS SOBRE GARANTIA

- **ANTES DE INICIAR UM PROCEDIMENTO DE UPGRADE, VERIFIQUE SE O SEU COMPUTADOR ESTÁ NA GARANTIA.**
- **O ROMPIMENTO DOS LACRES INDICA A ABERTURA DO EQUIPAMENTO, QUANDO EXECUTADO SEM AUTORIZAÇÃO PRÉVIA IMPLICA NA PERDA DA GARANTIA UMA VEZ QUE OS COMPONENTES INTERNOS PODEM SER ADULTERADOS.**
- **NO ATO DA COMPRA FOI OFERECIDO O SERVIÇO DE EXTENSÃO DE GARANTIA DE DOIS ANOS ADICIONAIS ALÉM DA GARANTIA LEGAL. COMPUTADORES LOGIN EM REGIME DE GARANTIA E GARANTIA EXTENDIDA POSSUEM ATENDIMENTO DIFERENCIADO NA ASSISTÊNCIA TÉCNICA.**
- **A LOGIN ASSEGURA A DISPONIBILIDADE DE PEÇAS COMPATÍVEIS PARA REPOSIÇÃO OU EQUIVALENTES, POR UM PERÍODO DE ATÉ 5 ANOS APÓS O FIM DA PRODUÇÃO.**
- **ENTRE EM CONTATO COM NOSSO SAC: [HTTPS://LOJA.LOGIN.COM.BR/ATENDIMENTO-AO-CLIENTE/](https://loja.login.com.br/atendimento-ao-cliente/)**
- **O CORPO TÉCNICO DA LOGIN INFORMÁTICA RECEBE CAPACITAÇÃO E TREINAMENTO DE ATUALIZAÇÃO DE CONHECIMENTOS REGULARMENTE, FAZENDO DESTA EQUIPE A MELHOR OPÇÃO PARA MANUTENÇÕES EM EQUIPAMENTOS LOGIN E DE OUTRAS MARCAS, DENTRO OU FORA DE GARANTIA.**
- **ESTANDO CIENTE DOS TERMOS ACIMA E OPTANDO PELA ABERTURA DO EQUIPAMENTO FORA DA REDE DE ASSISTÊNCIAS LOGIN, EFETUE OS PROCEDIMENTOS DESTE MANUAL SOMENTE SE ESTIVER SEGURO DA SUA APTIDÃO, DE OUTRO MODO ENCAMINHE SEU COMPUTADOR PARA UMA ASSISTÊNCIA TÉCNICA OU TÉCNICO DEVIDAMENTE CAPACITADO.**

#### ALERTAS SOBRE TROCA DE COMPONENTES

**ANTES DE INICIAR A TROCA DEQUALQUER COMPONENTE, RETIRE O CABO DO COMPUTADOR DA TOMADA.**

- **UTILIZE SEMPRE EQUIPAMENTOS DE PROTEÇÃO CONTRA DESCARGAS ELETROSTÁTICAS (ESD)COMO PULSEIRAS E CALCANHEIRAS DEVIDAMENTE ATERRADAS OU LUVAS ANTIESTÁTICAS.**
- **VERIFIQUE A COMPATIBILIDADE E DISPONIBILIDADE DE CABOS ANTES DE ADICIONAR UM NOVO COMPONENTE.**
- **OS GABINETES DA LINHA CORPORATE POSSUEM UM SISTEMA DE TRAVAS MANUAIS REDUZINDO A NECESSIDADE DE FERRAMENTAS PARA ABERTURA E TROCA DE COMPONENTES.**
- **UTILIZE UMA CHAVE PHILIPS 6" PARA REMOVER OS PARAFUSOS DA GAVETA E ACESSAR OS DEMAIS COMPONENTES. A MESMA CHAVE DEVE SER UTILIZADA PARA TROCA DA PLACA MÃE. PARA FACILITAR A REMOÇÃO DO COOLER RECOMENDAMOS A UTILIZAÇÃO DE UMA CHAVE FENDA 5".**

#### ALERTAS SOBRE COMPONENTES OBSOLETOS

- **AO FINAL DA VIDA ÚTIL DO SEU ELETROELETRÔNICO DESCARTE OS PRODUTOS OBSOLETOS E EMBALAGENS NO SISTEMA DE LOGÍSTICA REVERSA LOGIN: [HTTPS://SHRE.INK/CKKL](https://thinkcircular.com.br/public/reverse-logistics/b5c3a126-b2fd-4f01-9f11-504065b08d40)**
- **ESTA POLÍTICA GARANTE AOS NOSSOS CLIENTES QUE EMBALAGENS, PRODUTOS E COMPONENTES PODEM SER DIRECIONADOS PARA NOSSOS POSTOS DE RECOLHIMENTO PARA UMA DESTINAÇÃO ADEQUADA SEM OFERECER RISCOS AO CLIENTE OU AO MEIO AMBIENTE.**
- **A LOGÍSTICA REVERSA TAMBÉM DESTINA-SE AO DESCARTE DE PILHAS, BATERIAS, CARTUCHOS E TONERS.**

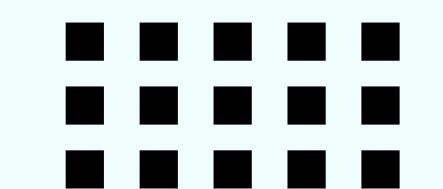

MODOS DE ENERGIA DO WINDOWS:

#### WINDOWS 11

**PARA AJUSTAR AS CONFIGURAÇÕES DE ENERGIA E DE SONO NO WINDOWS 11, SELECIONE:** INICIAR> CONFIGURAÇÕES > SYSTEM > POWER & BATTERY> SCREEN E SLEEP.

TELA: **SELECIONE POR QUANTO TEMPO VOCÊ DESEJA QUE SEU DISPOSITIVO AGUARDE ANTES DE DESLIGAR A TELA QUANDO NÃO ESTIVER USANDO SEU DISPOSITIVO.**

**PARA MAIS CONFIGURAÇÕES DE USO DE ENERGIA DO WINDOWS 11, CONSULTE: HTTPS://SHRE.INK/CKQU**

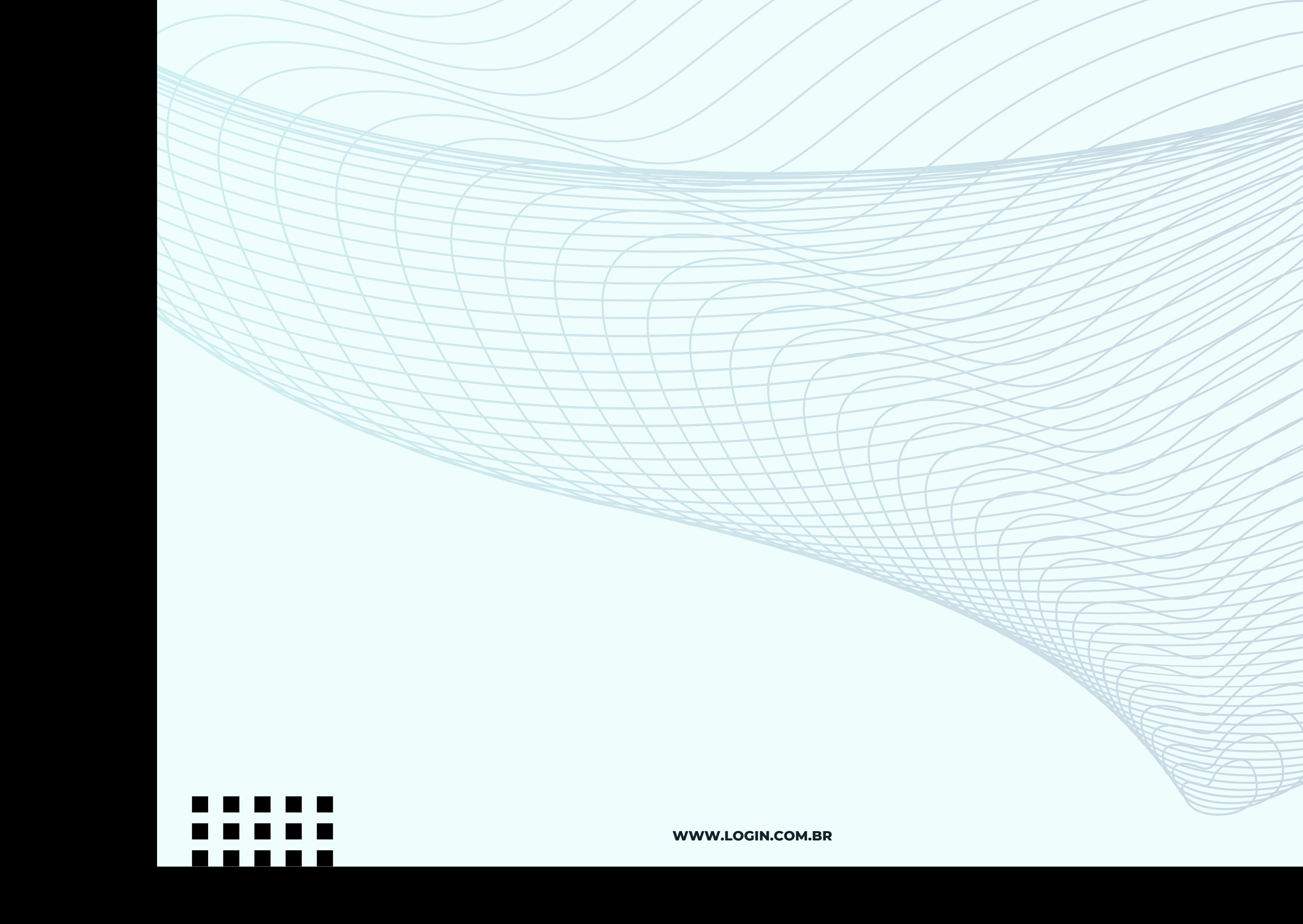

## **EFETUANDO A TROCA DE COMPONENTES:**

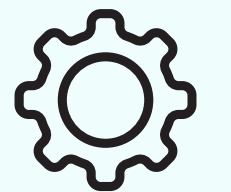

**1.1- POSICIONE O GABINETE NA HORIZONTAL COM A PARTE TRASEIRA VOLTADA PARA O OPERADOR E RETIRE OS DOIS PARAFUSOS RECARTILHADOS GIRANDO NO SENTIDO ANTI-HORÁRIO;**

**WWW.LOGIN.COM.BR**

**1.2- DESLISE E SEGURE HORIZONTALMENTE A TRAVA AZUL, LOCALIZADA NO CENTRO SUPERIOR DO PAINEL TRASEIRO;**

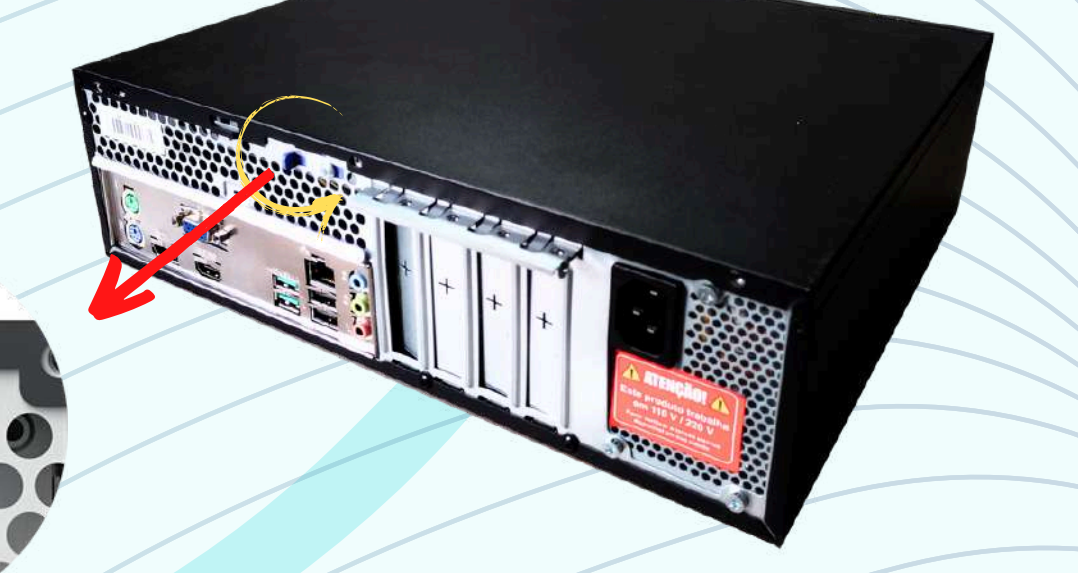

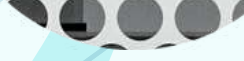

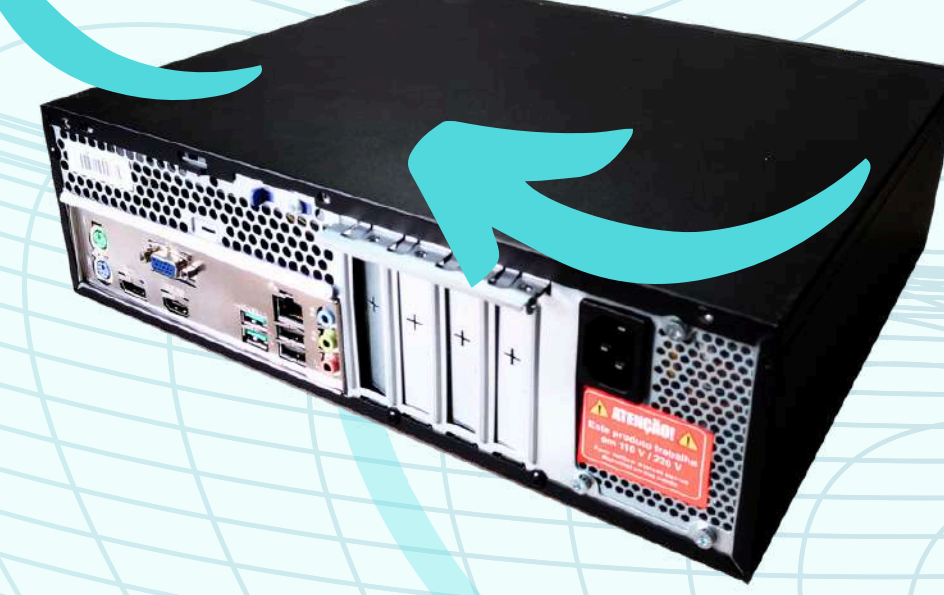

#### **1.3- DESLISE A TAMPA NA SUA DIREÇÃO E ERGA PARA RETIRÁ-LA.**

**OBS.: DEIXE A TAMPA AO LADO, SOB UMA SUPERFÍCIE LISA E PLANA PARA EVITAR ARRANHÕES OU QUEDA ENQUANTO O GABINETE ESTIVER ABERTO.**

## **PARABÉNS, VOCÊ ABRIU O GABINETE COM SUCESSO!**

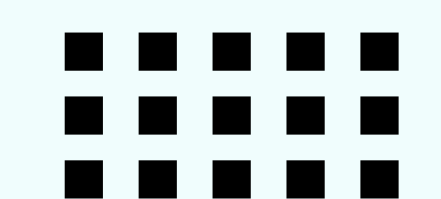

## **1- ABRINDO O GABINETE**

**FERRAMENTAS: A TAMPA DE ACESSO DO GABINETE É FIXADA COM PARAFUSOS RECARTILHADOS TIPO PHILIPS. PODE SER ABERTO COM AS PONTAS DOS DEDOS. CASO TENHA SIDO FECHADO COM FORÇA EXCESSIVA, USE UMA CHAVE TIPO PHILIPS 6"PARA FOLGAR OS PARAFUSOS**

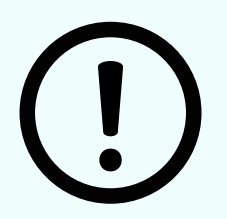

**CUIDADOS: O GABINETE É COMPOSTO POR UM ESQUELETO E CHAPAS DE AÇO, POSSUI ACABAMENTO EM TINTA ISOLANTE E DETALHES EM UMA LIGA DE PLÁSTICO ANTICHAMA. A COMPOSIÇÃO DOS GABINETES NÃO EXIGE CUIDADOS ESPECIAIS NO MANUSEIO.**

## **2- TROCANDO O SSD SATA**

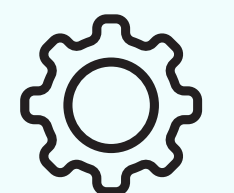

**2.1- SIGA AS INTRUÇÕES DO "ITEM 1" , NA PÁGINA 11, PARA ABRIR O GABINETE;**

**WWW.LOGIN.COM.BR**

**SUSPENDA AS TRÊS TRAVAS DA PARTE SUPERIOR DO PAINEL FRONTAL DESTACADAS EM AMARELO, PUXE NA DIREÇÃO OPOSTA AO GABINETE INCLINANDO SUAVEMENTE E SUSPENDA O PAINEL. EM SEGUIDA, RETIRE OS DOIS PARAFUSOS INDICADOS ABAIXO.**

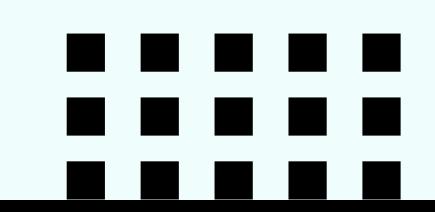

**FERRAMENTAS: PARA TROCAR A UNIDADE DE ARMAZENAMENTO VOCÊ VAI PRECISAR DE UMA CHAVE TIPO PHILIPS 6".**

**A FIM DE EVITAR DANOS OCASIONADOS POR DESCARGA ELETROSTÁTICA SUGERIMOS UTILIZAR LUVA ANTIESTÁTICA. O ENCAIXE E DESENCAIXE DOS CONECTORES DE DADOS E DE ENERGIA NÃO EXIGEM FERRAMENTAS ADICIONAIS, A OPERAÇÃO É FEITA MANUALMENTE.**

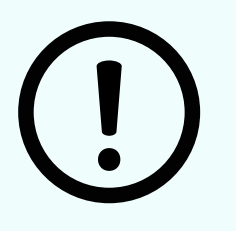

**CUIDADOS: EM UMA UNIDADE SSD PODEMOS ENCONTRAR AS SUBSTÂNCIAS OURO (AU), ALUMÍNIO (AL), COBRE (CU) E ADITIVOS TÉRMICOS CONHECIDOS POR POLIBROMADOS (PBBS E PBDES) ENTRE OUTRAS DE MENOR RELEVÂNCIA. DURANTE O MANUSEIO REGULAR DO DISPOSITIVO ESTAS SUBSTÂNCIAS NÃO OFERECEM RISCO, PORÉM SE DESCARTADOS INDEVIDAMENTE, PODEM CAUSAR DANOS AO MEIO AMBIENTE E À SAÚDE HUMANA.**

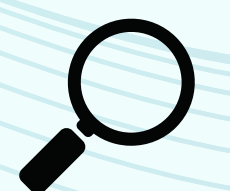

#### **DICAS:**

**LEMBRE DE SALVAR SEUS ARQUIVOS IMPORTANTES NA NUVEM OU EM DISPOSITIVOS DE ARMAZENAMENTO PORTÁTIL PARA REUTILIZÁ-LOS POSTERIORMENTE.**

**AO RETIRAR OS CABOS, SEMPRE PUXE NA DIREÇÃO OPOSTA DO EQUIPAMENTO, NUNCA TENTE PUXAR EM OUTRAS DIREÇÕES INCLINAR OU TORCER O CONECTOR, ISSO PODE TRAZER DANOS PERMANENTES.**

#### **2.2- LOCALIZE O DISPOSITIVO: .**

**A UNIDADE DE ARMAZENAMENTO É FIXADA NA PARTE INFERIOR DA GAVETA MÓVEL CONFORME DESTACADO EM AMARELO NA IMAGEM AO LADO.**

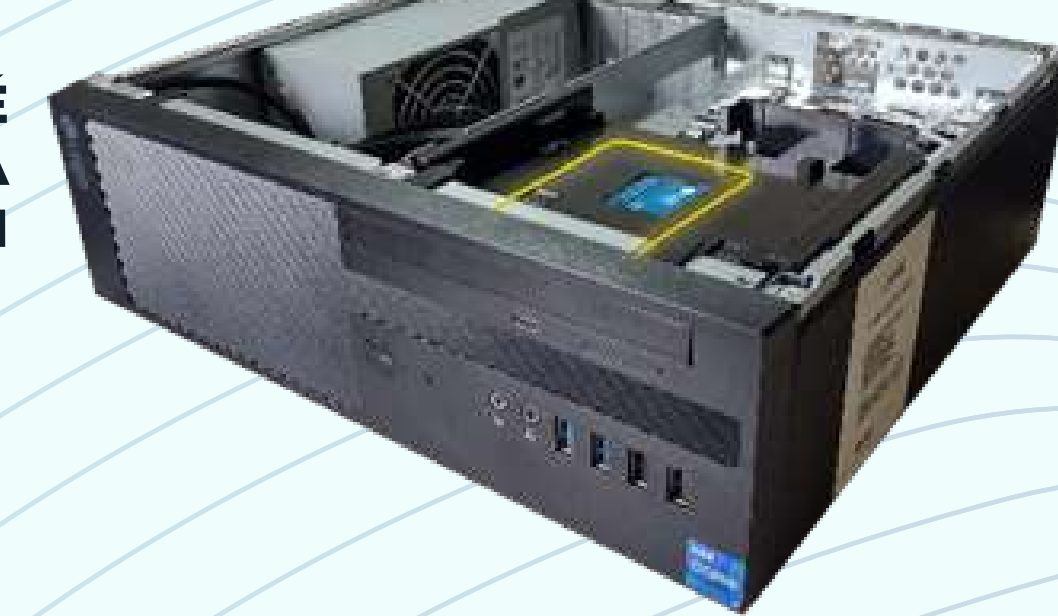

#### **2.4- RETIRE A BANDEJA E VIRE PARA O LADO OPOSTO.**

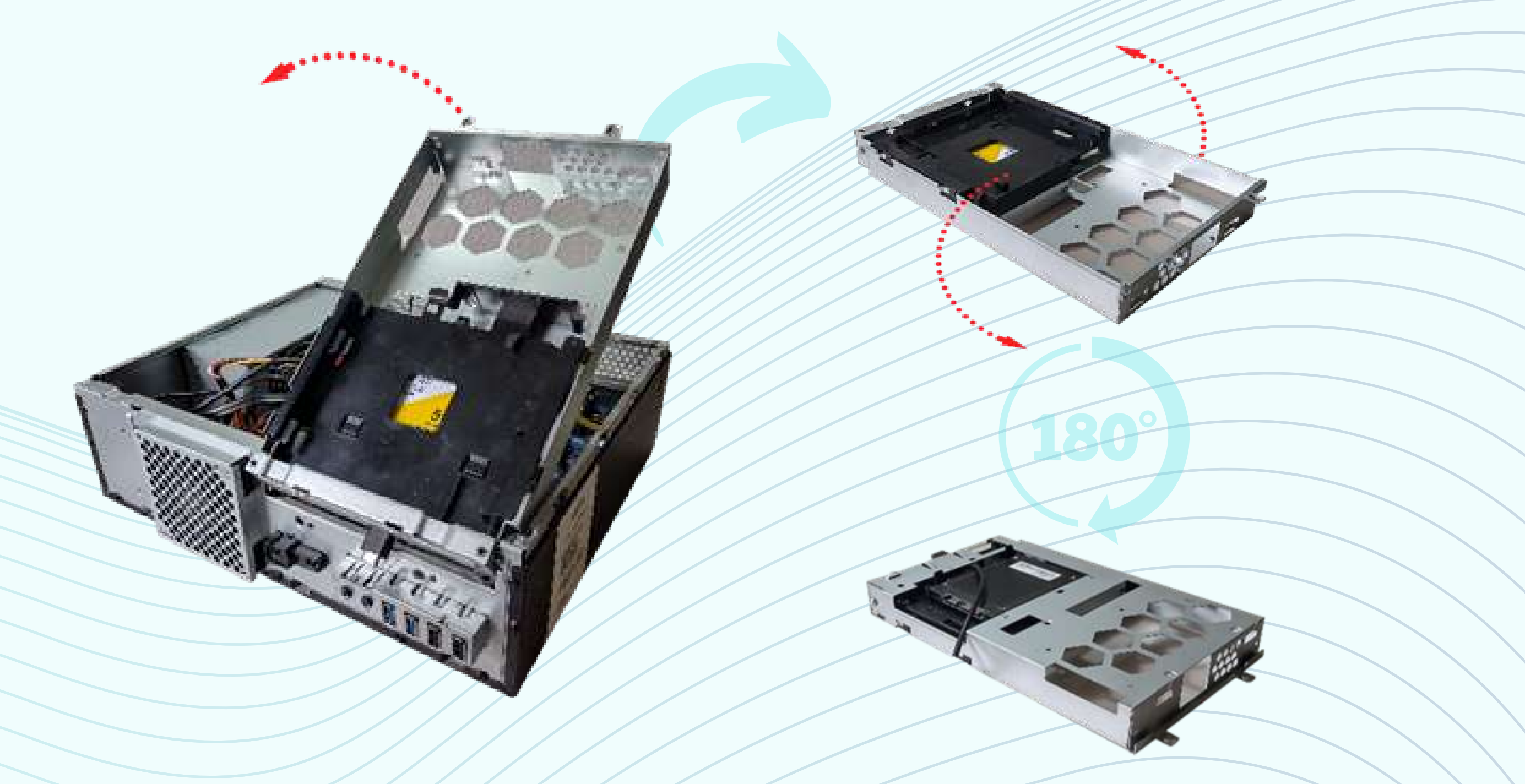

**2.5- RETIRES OS DOIS CABOS SATA (DADOS E FORÇA)**

**WWW.LOGIN.COM.BR**

**2.6- DESTRAVE O DISPOSITIVO: .**

**A GAVETA PARA ARMAZENAMENTO DE 2,5" POSSUI QUATROS TRAVAS DE FIXAÇÃO LATERAL. EMPURRE DE DENTRO PARA FORA AS DUAS TRAVAS LATERAIS , CONFORME INDICADO NA IMAGEM ABAIXO, PARA DESTRAVAR O DISPOSITIVO. COM UMA DAS LATERAIS LIVRES, BASTA RETIRAR/ ERGUER O SSD.**

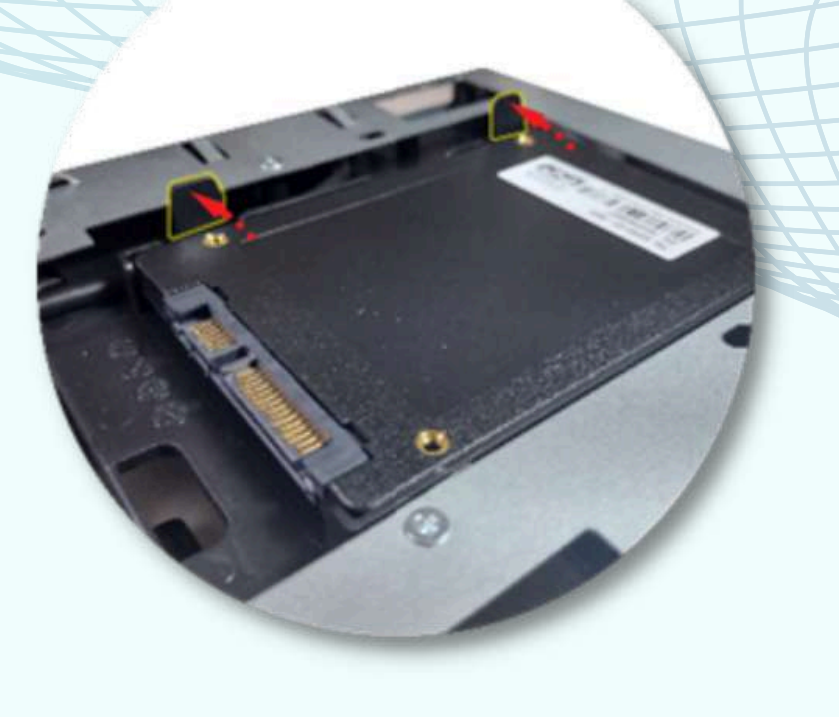

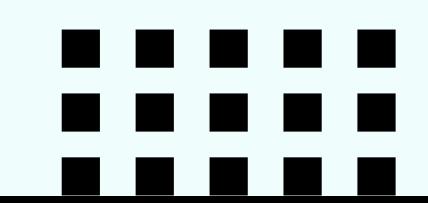

**PUXE OS CONECTORES NA DIREÇÃO OPOSTA DO EQUIPAMENTO, NUNCA TENTE PUXAR EM OUTRAS DIREÇÕES INCLINAR OU TORCER O CONECTOR, ISSO PODE TRAZER DANOS PERMANENTES.**

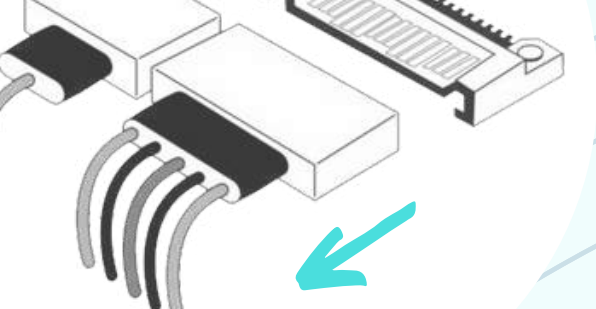

**SATA**

#### **2.7- INSERINDO O NOVO DISPOSITIVO DE ARMAZENAMENTO**

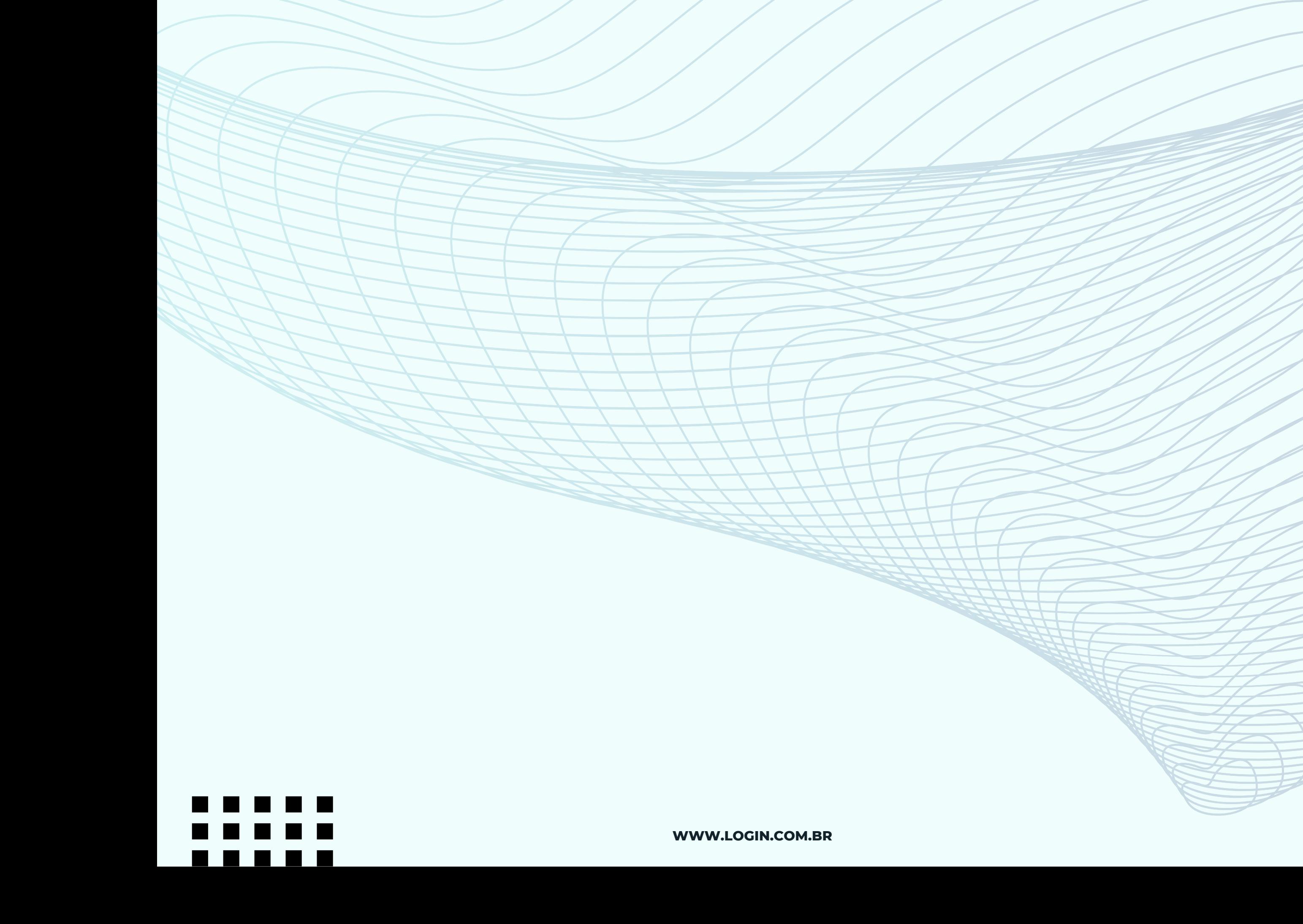

**OBSERVE A POSIÇÃO CORRETA DO DISPOSITIVO;**

**ENCAIXE PRIMEIRO UM DOS LADOS; EM SEGUIDA PUXE SUAVEMENTE AS TRAVAS DO LADO OPOSTO, PERMITINDO O ENCAIXE DOS PINOS NA FURAÇÃO DO DISPOSITIVO E RECONECTE OS CABOS SATA (DADOS E FORÇA).**

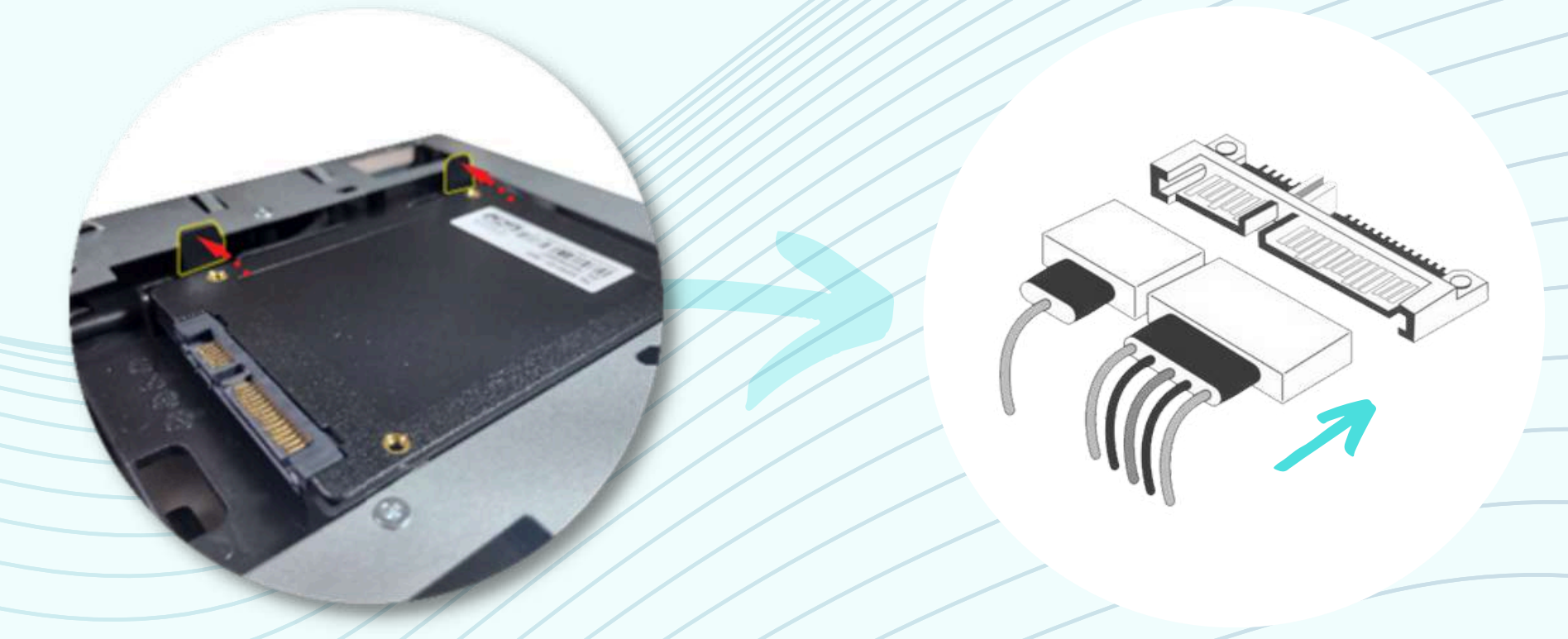

**PARABÉNS, VOCÊ EFETUOU A TROCA DO DISPOSITIVO COM SUCESSO!**

**SATA**

## **3- TROCANDO A MEMÓRIA RAM**

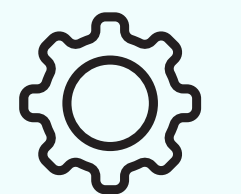

FERRAMENTAS: PARA TROCAR O MÓDULO DE MEMÓRIA VOCÊ VAI PRECISAR DE UMA **CHAVE TIPO PHILIPS 6" PARA RETIRAR A BANDEJA.** A FIM DE EVITAR DANOS OCASIONADOS POR DESCARGA ELETROSTÁTICA SUGERIMOS UTILIZAR LUVA ANTIESTÁTICA. O ENCAIXE E DESENCAIXE DOS MÓDULOS DE MEMÓRIA NÃO EXIGEM FERRAMENTAS ADICIONAIS, A OPERAÇÃO É FEITA MANUALMENTE.

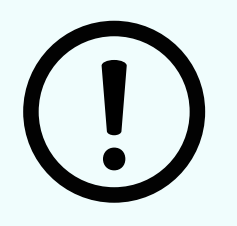

**CUIDADOS: EM UM MÓDULO DE MEMÓRIA PODEMOS ENCONTRAR AS SUBSTÂNCIAS** OURO (AU), CHUMBO (PB), COBRE (CU) ENTRE OUTRAS DE MENOR RELEVÂNCIA. DURANTE O MANUSEIO REGULAR DO DISPOSITIVO ESTAS SUBSTÂNCIAS NÃO OFERECEM RISCO, PORÉM SE DESCARTADOS INDEVIDAMENTE, PODEM CAUSAR DANOS AO MEIO AMBIENTE E À SAÚDE HUMANA.

3.1- SIGA AS INTRUÇÕES DO "ITEM 1", NA PÁGINA 11, PARA ABRIR O GABINETE;

3.2- RETIRE A BANDEJA SEGUINDO AS INSTUÇÕES DO "ITEM 2.4", NA PÁGINA 14, DESTE MANUAL;

3.3- RETIRANDO O MÓDULO DE MEMÓRIA:

RETIRE O MÓDULO DE MEMÓRIA PRESSIONANDO SUAVEMENTE AS TRAVAS LATERAIS DO SLOT (ENCAIXE DA MEMÓRIA) PARA BAIXO, OBSERVANDO O SENTIDO CORRETO NA IMAGEM ABAIXO. AO DESTRAVAR, RETIRE O MÓDULO COM AS PONTAS DOS DEDOS.

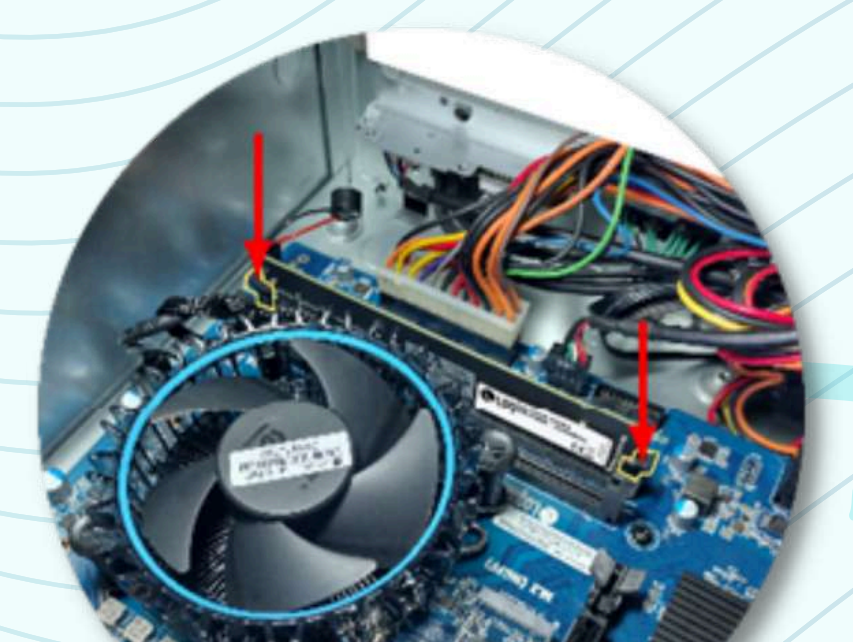

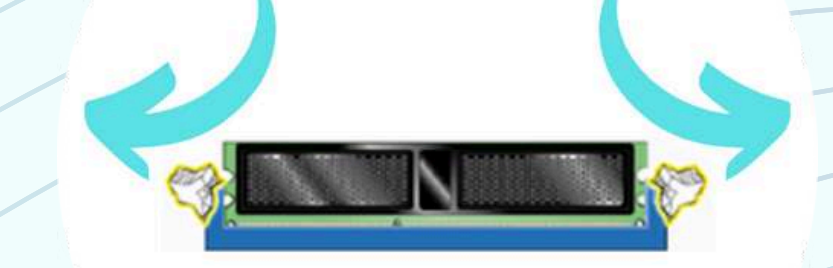

**DIMM1/ DIMM2** 

**DIMM1/ DIMM2** 

3.4- INSERINDO O NOVO MÓDULO DE MEMÓRIA:

INSIRA O MÓDULO DE MEMÓRIA PRESSIONANDO AS EXTREMIDADES VERTICALMENTE CONTRA DO SLOT "DIMM1" E "DIMM2" OBSERVANDO O ENCAIXE DAS TRAVAS LATERAIS DO SLOT CONFORME IMAGENS ABAIXO.

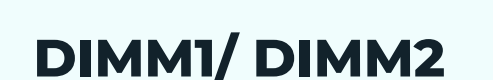

**DIMM1/ DIMM2** 

PARABÉNS, VOCÊ TROCOU O MÓDULO DE MEMÓRIA COM SUCESSO!

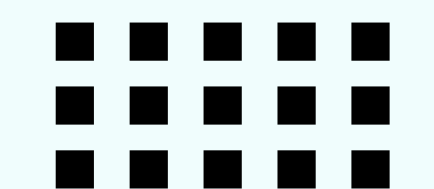

**WWW.LOGIN.COM.BR** 

## 4- TROCANDO A FONTE DE ALIMENTAÇÃO

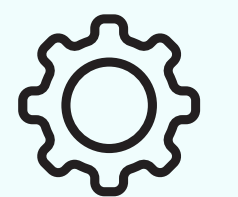

FERRAMENTAS: PARA TROCAR A FONTE DE ALIMENTAÇÃO VOCÊ VAI PRECISAR DE UMA CHAVE TIPO PHILIPS 6" PARA RETIRAR A BANDEJA E OS PARAFUSOS TRASEIROS. A FIM DE EVITAR DANOS OCASIONADOS POR DESCARGA ELETROSTÁTICA SUGERIMOS UTILIZAR LUVA ANTIESTÁTICA. O ENCAIXE E DESENCAIXE DOS MÓDULOS DE MEMÓRIA NÃO EXIGEM FERRAMENTAS ADICIONAIS, A OPERAÇÃO É FEITA MANUALMENTE.

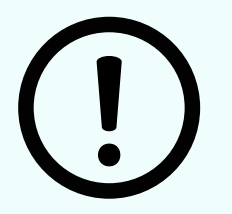

CUIDADOS: EM UMA FONTE PODEMOS ENCONTRAR AS SUBSTÂNCIAS OURO (AU), CHUMBO (PB), COBRE (CU), CROMO HEXAVALENTE (CR VI) E ADITIVOS TÉRMICOS CONHECIDOS POR POLIBROMADOS (PBBS E PBDES) ENTRE OUTRAS DE MENOR RELEVÂNCIA.

DURANTE O MANUSEIO REGULAR DO DISPOSITIVO ESTAS SUBSTÂNCIAS NÃO OFERECEM RISCO, PORÉM SE DESCARTADOS INDEVIDAMENTE, PODEM CAUSAR DANOS AO MEIO AMBIENTE E À SAÚDE HUMANA.

4.1- SIGA AS INTRUÇÕES DO "ITEM 1", NA PÁGINA 11, PARA ABRIR O GABINETE;

4.2- RETIRE A BANDEJA SEGUINDO AS INSTUÇÕES DO "ITEM 2.4", NA PÁGINA 14, DESTE MANUAL;

#### **4.3- RETIRANDO OS PARAFUSOS**

RETIRE OS TRÊS PARAFUSOS LOCALIZADOS NA PARTE TRASEIRA DO GABINETE GIRANDO NO SENTIDO ANTI-HORÁRIO COM UMA CHAVE TIPO **PHILIPS 6".** 

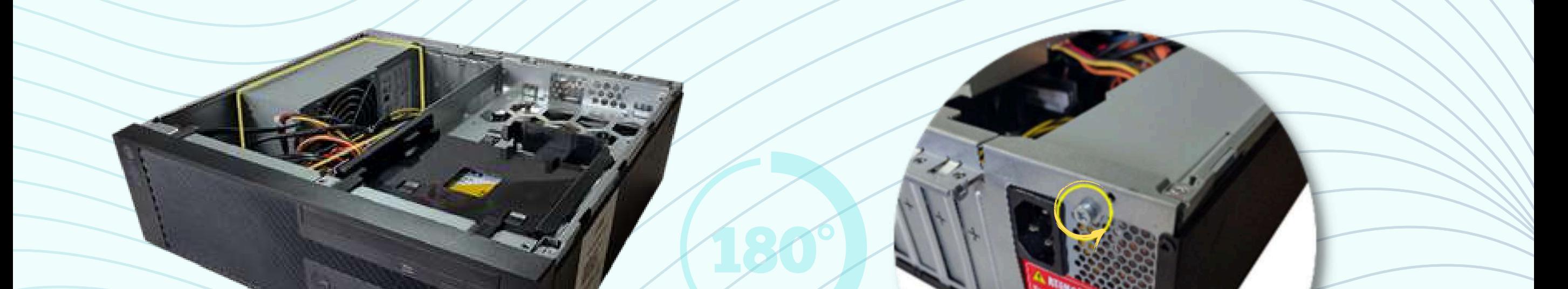

#### **4.4- RETIRE OS CABOS**

**ATX\_POWER** 

RETIRE TODOS OS CABOS QUE PARTEM DA FONTE PARA OS PERIFÉRICOS **OBSERVANDO O SENTIDO CORRETO NAS IMAGENS ABAIXO.** OS CONECTORES DA PLACA MÃE POSSUEM TRAVAS DE PRESSÃO.

PUXE OS CONECTORES NA DIREÇÃO OPOSTA DO EQUIPAMENTO, NUNCA TENTE PUXAR EM OUTRAS DIREÇÕES INCLINAR OU TORCER O CONECTOR, **ISSO PODE TRAZER DANOS PERMANENTES.** 

**ATX\_12V** 

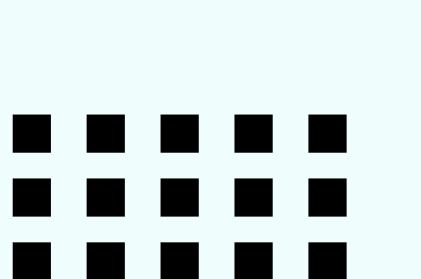

**SATA** 

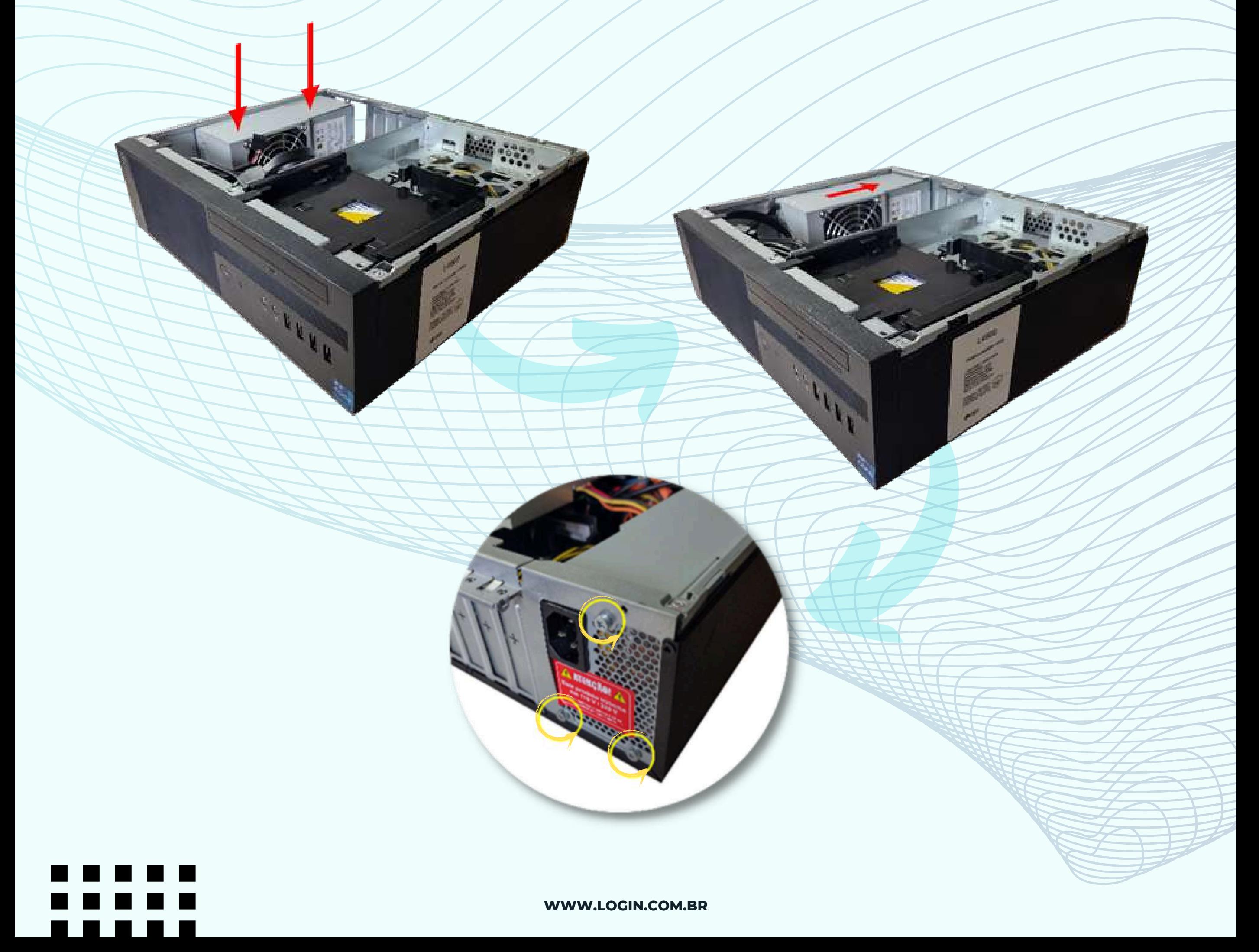

## **4.5- RETIRE A FONTE DE ALIMENTAÇÃO**

**NA BASE DO GABINETE EXISTE UMA TRAVA METÁLICA DE PRESSÃO QUE AUXILIA NO TRAVAMENTO DA FONTE. PRESSIONE PARA BAIXO A TRAVA E EMPURRE A FONTE DESLISANDO EM DIREÇÃO À FRENTE DO GABINETE CONFORME INDICADO ABAIXO.**

**RETIRE A FONTE VERTICALMENTE COM UMA DAS MÃOS.**

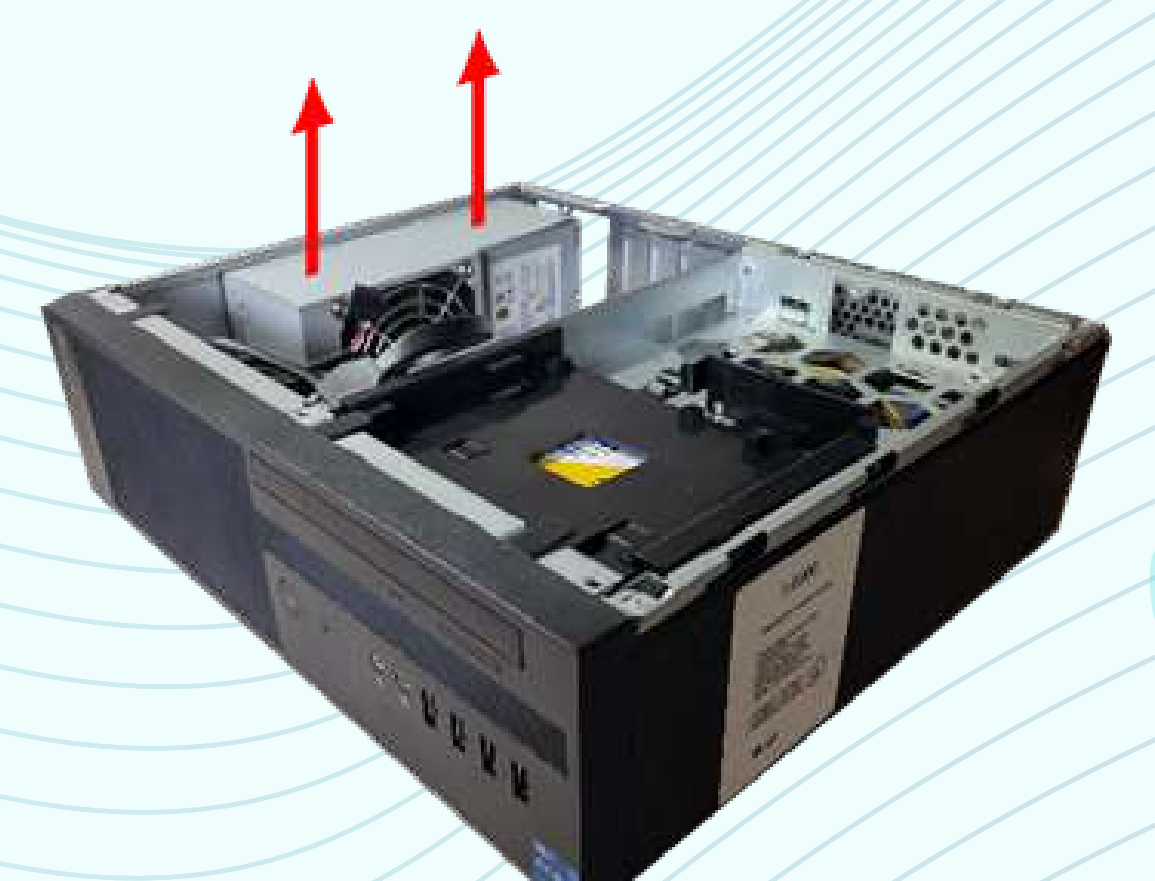

**4.6- INSIRA A NOVA FONTE DE ALIMENTAÇÃO**

**ENCAIXE A FONTE NO TRILHO DO GABINETE E DESLIZE ATÉ A PARTE TRASEIRA DO GABINETE CONFORME INDICADO NA IMAGEM ABAIXO. PARA FIXAR OS TRÊS PARAFUSOS, LEMBRE-SE DE GIRÁ-LOS NO SENTIDO HORÁRIO UTILIZANDO UMA CHAVE PHILIPS 6" .**

## **PARABÉNS, VOCÊ EFETUOU A TROCA DA FONTE COM SUCESSO!**

**ENCAIXE CABOS DOS DISPOSITIVOS NOVAMENTE, OBSERVANDO O SENTIDO CORRETO NAS IMAGENS ABAIXO. OS CONECTORES DA PLACA MÃE POSSUEM TRAVAS DE PRESSÃO.**

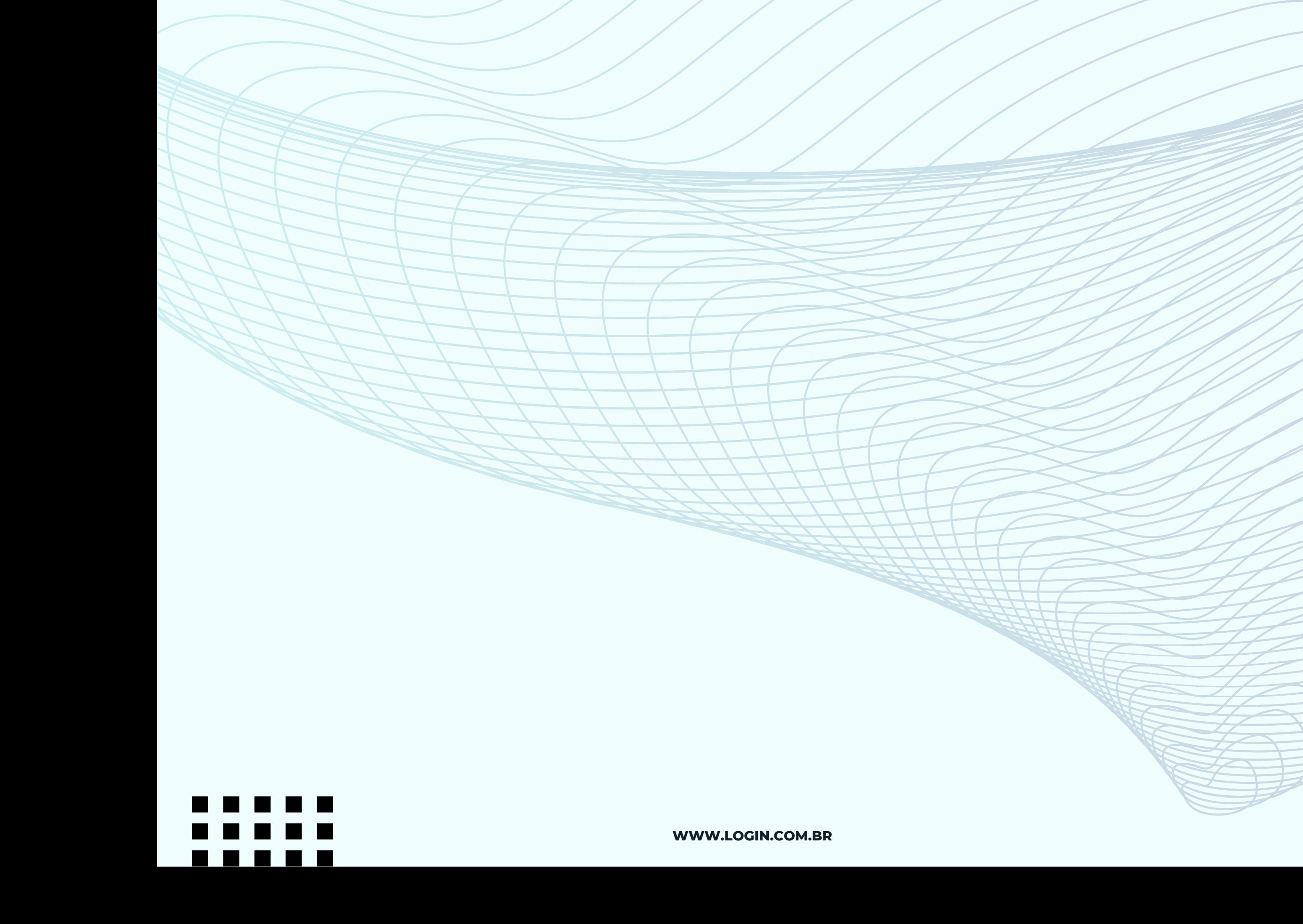

#### **4.7- CONECTE OS CABOS DOS DISPOSITIVOS**

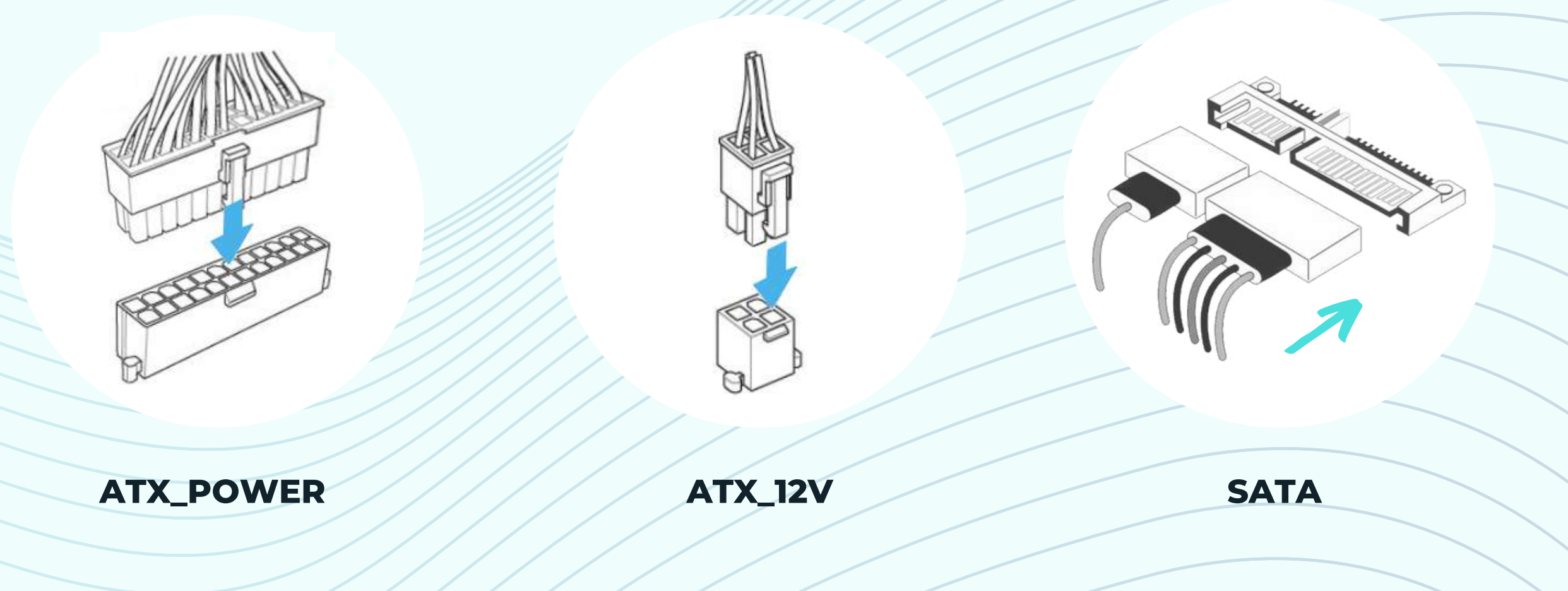

## **5- TROCANDO O PROCESSADOR**

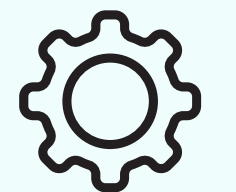

FERRAMENTAS: PARA TROCAR O PROCESSADOR VOCÊ VAI PRECISAR DE UMA CHAVE TIPO PHILIPS 6" PARA RETIRAR A BANDEJA DO DISPOSITIVO DE ARMAZENAMENTO. PARA FACILITAR A REMOÇÃO DO COOLER RECOMENDAMOS A UTILIZAÇÃO DE UMA **CHAVE FENDA 5".** 

A FIM DE EVITAR DANOS OCASIONADOS POR DESCARGA ELETROSTÁTICA SUGERIMOS UTILIZAR LUVA ANTIESTÁTICA. O ENCAIXE E DESENCAIXE DOS MÓDULOS DE MEMÓRIA NÃO EXIGEM FERRAMENTAS ADICIONAIS, A OPERAÇÃO É FEITA MANUALMENTE.

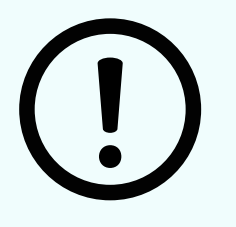

**NETHER** 

**CUIDADOS: EM UM PROCESSADOR PODEMOS ENCONTRAR AS SUBSTÂNCIAS OURO** (AU), COBRE (CU) E ADITIVOS TÉRMICOS CONHECIDOS POR POLIBROMADOS (PBBS E PBDES) ENTRE OUTRAS DE MENOR RELEVÂNCIA. DURANTE O MANUSEIO REGULAR DO DISPOSITIVO ESTAS SUBSTÂNCIAS NÃO

OFERECEM RISCO, PORÉM SE DESCARTADOS INDEVIDAMENTE, PODEM CAUSAR DANOS AO MEIO AMBIENTE E À SAÚDE HUMANA.

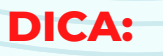

ANTES DE ADQUIRIR UM NOVO PROCESSADOR PARA SEU COMPUTADOR ENTRE EM CONTATO COM A LOGIN E VERIFICQUE A COMPATIBILIDADE COM SUA PLACA MÃE.

5.1- SIGA AS INTRUÇÕES DO "ITEM I", NA PÁGINA 11, PARA ABRIR O GABINETE;

5.2- RETIRE A BANDEJA SEGUINDO AS INSTUÇÕES DO "ITEM 2.4", NA PÁGINA 14, DESTE MANUAL;

#### **5.3- RETIRANDO O COOLER**

RETIRE O CONECTOR DO COOLER DA PLACA MÃE. PARA DESTRAVAR O COOLER, GIRE OS QUATRO PINOS CERCA DE 30° NO SENTIDO ANTI-HORÁRIO E PUXE SUAVEMENTE PARA CIMA CONFORME **INDICADO NAS IMAGENS ABAIXO.** 

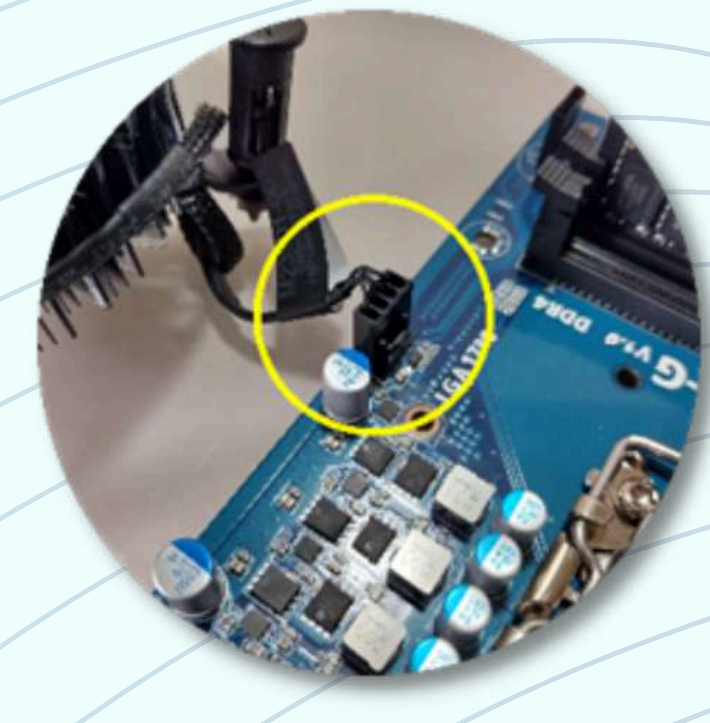

APÓS DESTRAVAR OS QUATRO PINOS, SUSPENDA **E RETIRE O COOLER** 

**CPU\_FAN** 

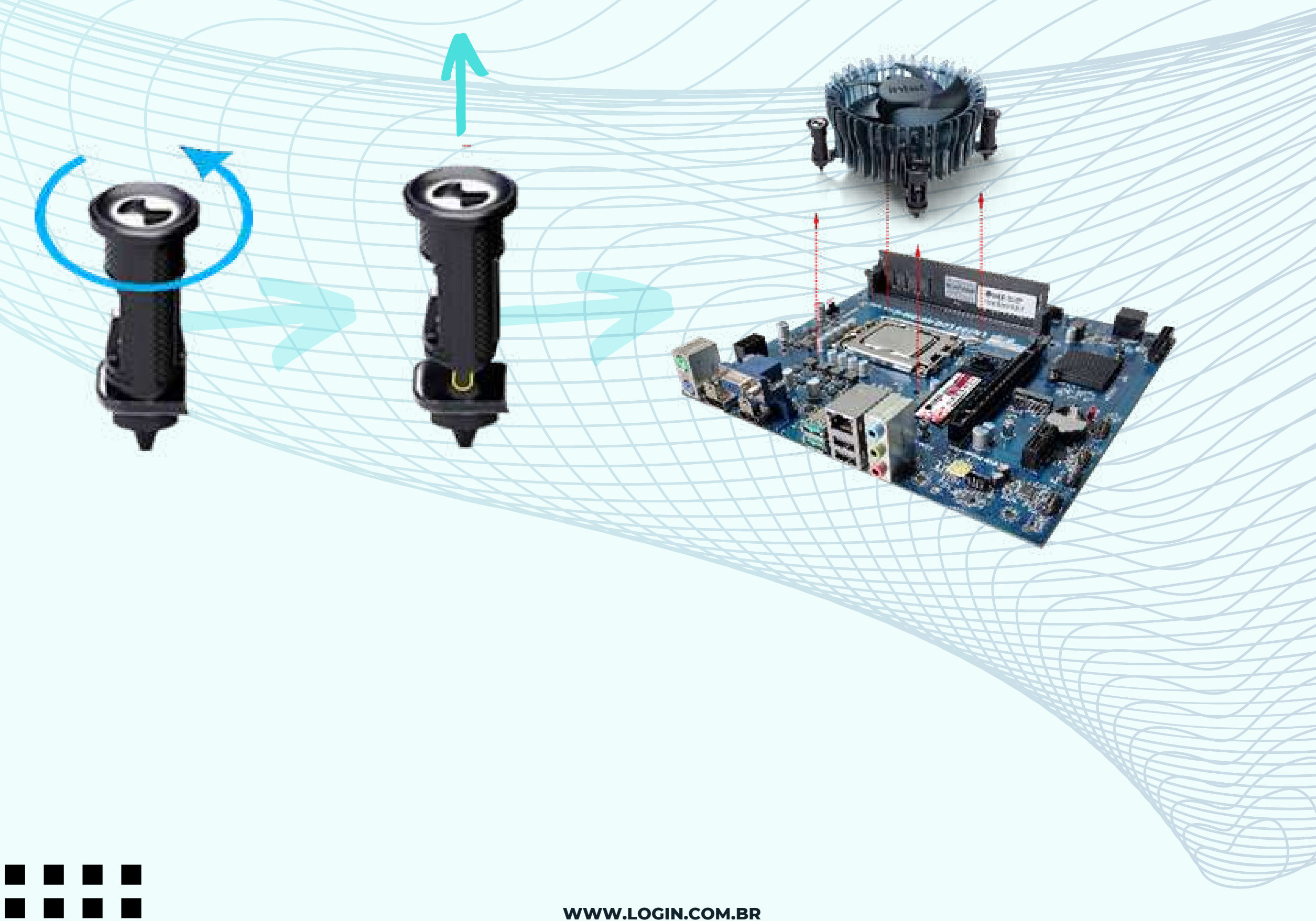

**ENCAIXE O NOVO PROCESSADOR NO SOCKET OBSERVANDO OS RECORTES (POLARIZADORES) LATERAIS, FECHE A FIVELA DE SEGURANÇA E A TRAVA CONFORME SEQUÊNCIA ABAIXO;**

**ANTES DE ENCAIXAR OS PINOS GIRE AS QUATRO TRAVAS PARA A POSIÇÃO INICIAL, SENTIDO HORÁRIO. POSICIONE OS QUATRO PÉS/TRAVAS DOCOOLER SOBRE A FURAÇÃO DA PLACA MÃE. PRESSIONE AS TRAVAS CONTRA A PLACA MÃE UMA A UMA ATÉ OUVIR UM "CLIQUE" PARA CADA TRAVA. EM SEGUIDA, ENCAIXE O CONECTOR DE ALIMENTAÇÃO DO COOLER NA PLACA MÃE SEGUINDO A LEGENDA "CPU\_FAN" .**

**WWW.LOGIN.COM.BR**

**PARA RETIRAR O PROCESSADOR, AFASTE E LEVANTE A TRAVA LATERAL; LEVANTE A FIVELA DE PROTEÇÃO DO PROCESSADOR; RETIRE O PROCESSADOR COM A PONTA DOS DEDOS CONFORME SEQUÊNCIA ABAIXO.**

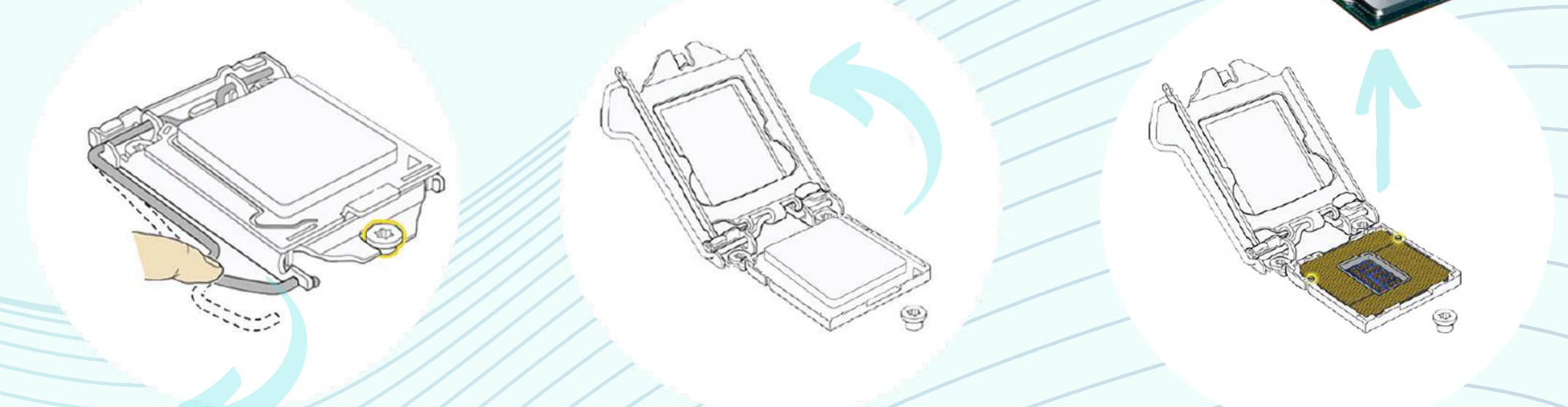

#### **5.4- RETIRE O PROCESSADOR**

#### **5.5- INSIRA O NOVO PROCESSADOR**

#### **5.6- INSIRA O COOLER**

**PARABÉNS, VOCÊ EFETUOU A TROCA DO PROCESSADOR COM SUCESSO!**

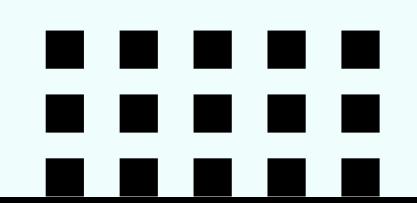

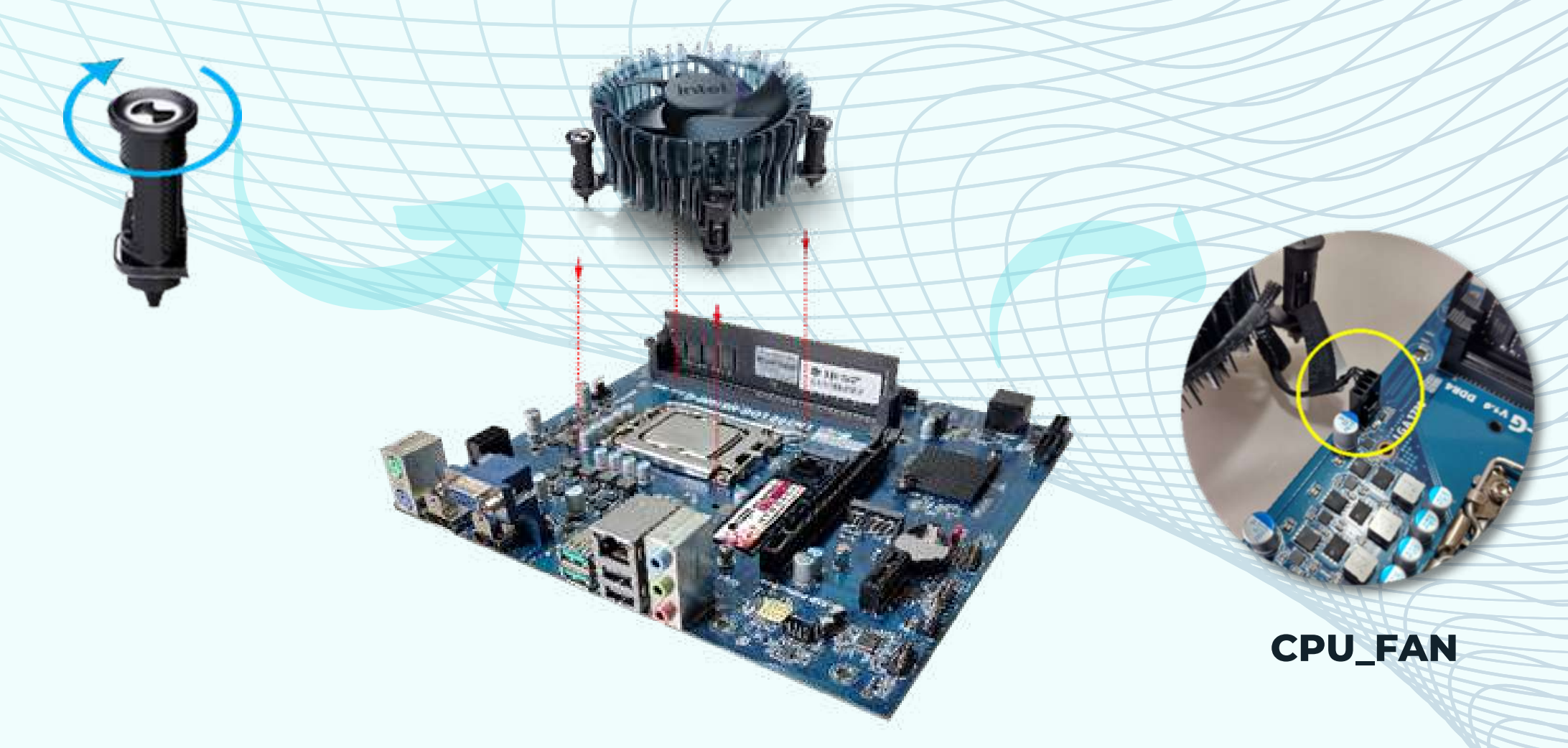

**LGA 1700 LGA 1700 LGA 1700**

**LGA 1700 LGA 1700 LGA 1700**

## **6- TROCANDO O SSD M2**

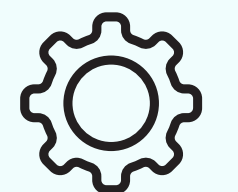

FERRAMENTAS: PARA TROCAR O DISPOSITIVO VOCÊ VAI PRECISAR DE UMA CHAVE TIPO PHILIPS 6" PARA RETIRAR A BANDEJA DO DISPOSITIVO DE ARMAZENAMENTO E O PARAFUSO DE FIXAÇÃO DO SSD M2.

A FIM DE EVITAR DANOS OCASIONADOS POR DESCARGA ELETROSTÁTICA SUGERIMOS UTILIZAR LUVA ANTIESTÁTICA. O ENCAIXE E DESENCAIXE DOS MÓDULOS DE MEMÓRIA NÃO EXIGEM FERRAMENTAS ADICIONAIS, A OPERAÇÃO É FEITA MANUALMENTE.

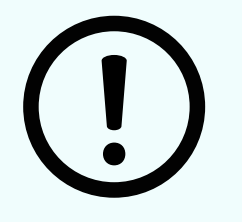

**CUIDADOS: EM UM MÓDULO SSD M2 PODEMOS ENCONTRAR AS SUBSTÂNCIAS OURO** (AU), CHUMBO (PB), COBRE (CU) ENTRE OUTRAS DE MENOR RELEVÂNCIA. DURANTE O MANUSEIO REGULAR DO DISPOSITIVO ESTAS SUBSTÂNCIAS NÃO OFERECEM RISCO, PORÉM SE DESCARTADOS INDEVIDAMENTE, PODEM CAUSAR DANOS AO MEIO AMBIENTE E À SAÚDE HUMANA.

#### **DICA:**

ANTES DE ADQUIRIR UM NOVO SSD M2 PARA SEU COMPUTADOR ENTRE EM CONTATO COM A LOGIN E E VERIFIQUE A COMPATIBILIDADE COM SUA PLACA MÃE.

6.1- SIGA AS INTRUÇÕES DO "ITEM 1", NA PÁGINA 11, PARA ABRIR O GABINETE;

6.2- RETIRE A BANDEJA SEGUINDO AS INSTUÇÕES DO "ITEM 2.4", NA PÁGINA 14, DESTE MANUAL;

6.3- APÓS RETIRAR O PARAFUSO GIRANDO A CHAVE PHILIPS NO SENTIDO ANTI-HORÁRIO BASTA PUXAR O MÓDULO SSD NO SENTIDO OPOSTO;

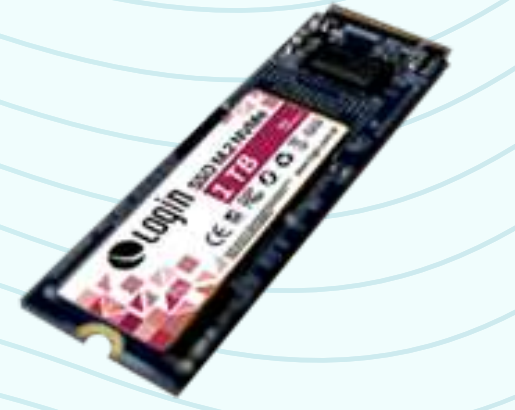

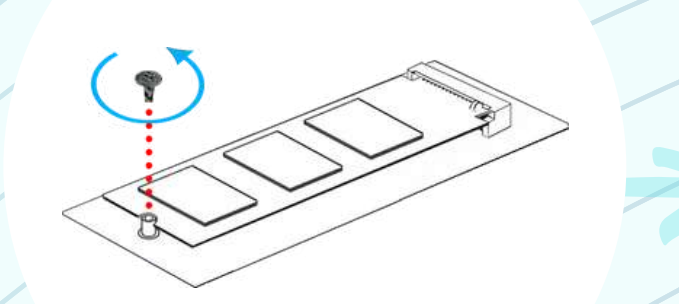

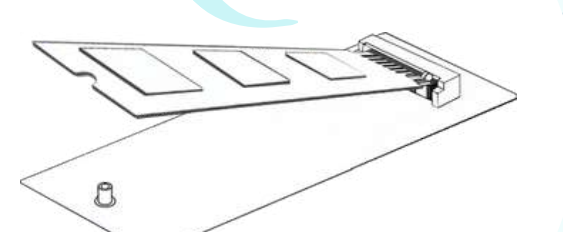

6.4- PARA INSERIR O NOVO SSD M2, BASTA ENCAIXAR NO SLOT "M2\_1" E INSERIR O PARAFUSO GIRANDO NO SENTIDO HORÁRIO.

PARABÉNS, VOCÊ EFETUOU A TROCA DO SSD NVME M2 COM SUCESSO!

 $\bullet$ 

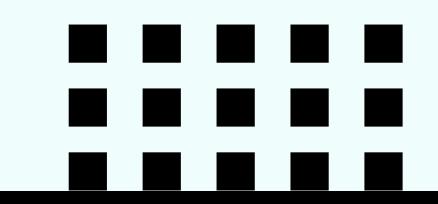

**WWW.LOGIN.COM.BR** 

## 7- TROCANDO A PLACA MÃE

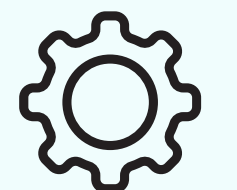

FERRAMENTAS: PARA TROCAR A PLACA MÃE VOCÊ VAI PRECISAR DE UMA CHAVE TSPO PHILIPS 6" PARA RETIRAR A BANDEJA DO DISPOSITIVO DE ARMAZENAMENTO E OS SEIS PARAFUSOS DE FIXAÇÃO DA PLACA MÃE.

A FIM DE EVITAR DANOS OCASIONADOS POR DESCARGA ELETROSTÁTICA SUGERIMOS UTILIZAR LUVA ANTIESTÁTICA. O ENCAIXE E DESENCAIXE DOS MÓDULOS DE MEMÓRIA NÃO EXIGEM FERRAMENTAS ADICIONAIS, A OPERAÇÃO É FEITA MANUALMENTE.

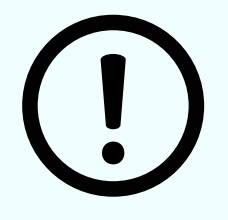

**CUIDADOS: EM UM MÓDULO SSD M2 PODEMOS ENCONTRAR AS SUBSTÂNCIAS OURO** (AU), CÁDMIO (CD), BROMO (BR), MERCÚRIO (HG), CROMO HEXAVALENTE (CR VI), CHUMBO (PB), E ADITIVOS TÉRMICOS CONHECIDOS POR POLIBROMADOS (PBBS E PBDES) ENTRE OUTRAS DE MENOR RELEVÂNCIA. DURANTE O MANUSEIO REGULAR DA PLACA MÃE ESTAS SUBSTÂNCIAS NÃO

OFERECEM RISCO, PORÉM SE DESCARTADOS INDEVIDAMENTE, PODEM CAUSAR DANOS AO MEIO AMBIENTE E À SAÚDE HUMANA.

7.1- SIGA AS INTRUÇÕES DO "ITEM 1", NA PÁGINA 11, PARA ABRIR O GABINETE;

7.2- RETIRE A BANDEJA SEGUINDO AS INSTUÇÕES DO "ITEM 2.4", NA PÁGINA 14, DESTE MANUAL:

7.3- RETIRE O PROCESSADOR E COOLER SEGUINDO AS INSTRUÇÕES DO "ITEM 5", NA PÁGINA 19, DESTE MANUAL:

7.4- RETIRE A MEMÓRIA SEGUINDO AS INSTRUÇÕES DO "ITEM 3", NA PÁGINA **15, DESTE MANUAL;** 

7.5- RETIRE O SSD NVME M2 SEGUINDO AS INSTRUÇÕES DO "ITEM 6", NA **PÁGINA 21, DESTE MANUAL;** 

7.6- RETIRE OS CINCO PARAFUSOS DE FIXAÇÃO GIRANDO NO SENTIDO ANTI-HORÁRIO E REMOVA A PLACA, PUXANDO PARA CIMA;

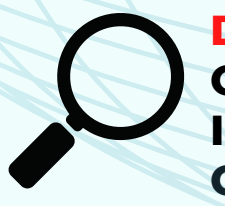

. . . . . .

**DICA:** O I/O SHIELD É UMA PLACA CROMADA QUE PROTEGE O **INTERIOR DO GABINETE CONFORME IMAGEM AO LADO.** CASO TROQUE O MODELO DA PLACA MÃE, TROQUE O I/O SHIELD PRESSIONANDO NAS EXTREMIDADES, DE **FORA PARA DENTRO.** 

 $\binom{2}{3}$ 

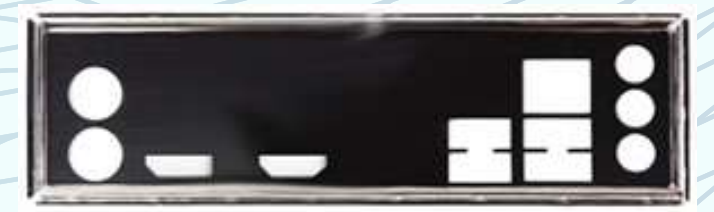

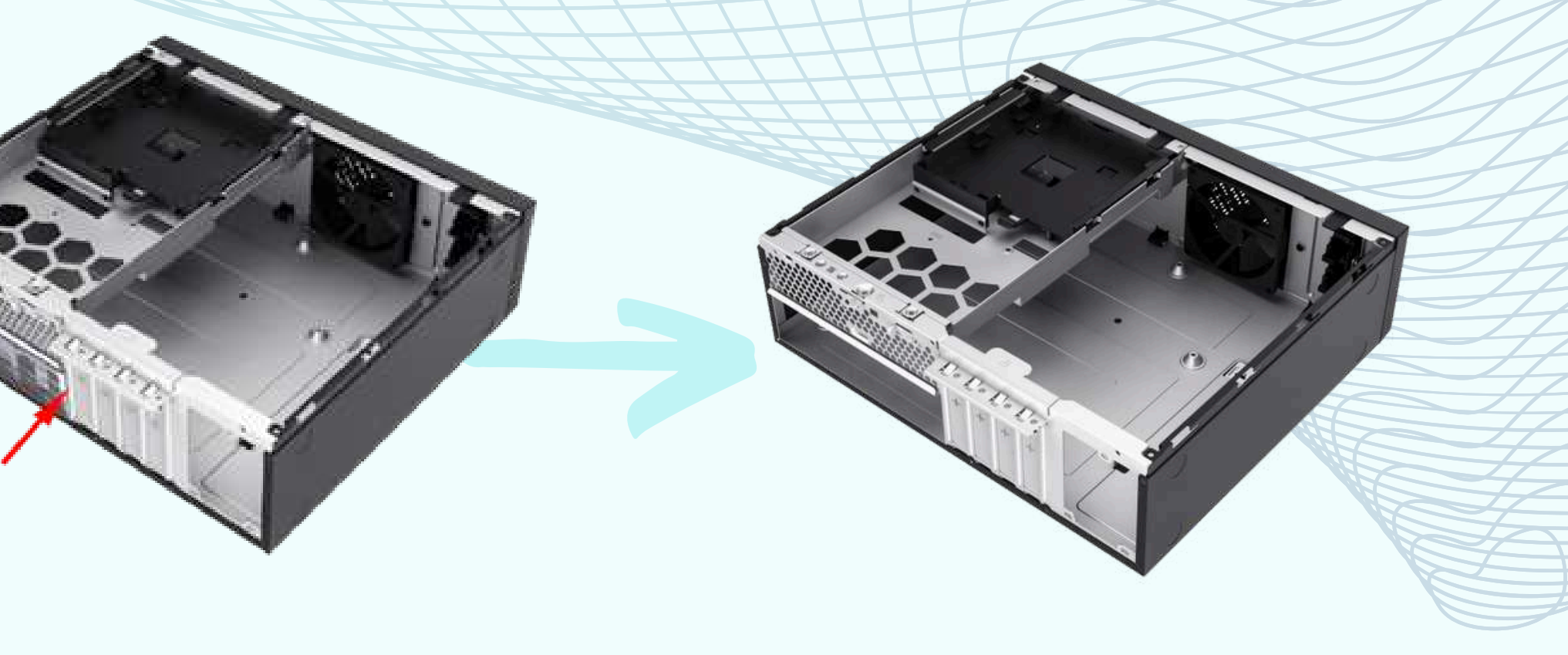

**ENCAIXE A NOVA PLACA MÃE PAREANDO OS CONECTORES DA PLACA COM O I/O SHIELD E COLOQUE OS CINCO PARAFUSOS COM UMA CHAVE PHILIPS GIRANDO NO SENTIDO HORÁRIO.**

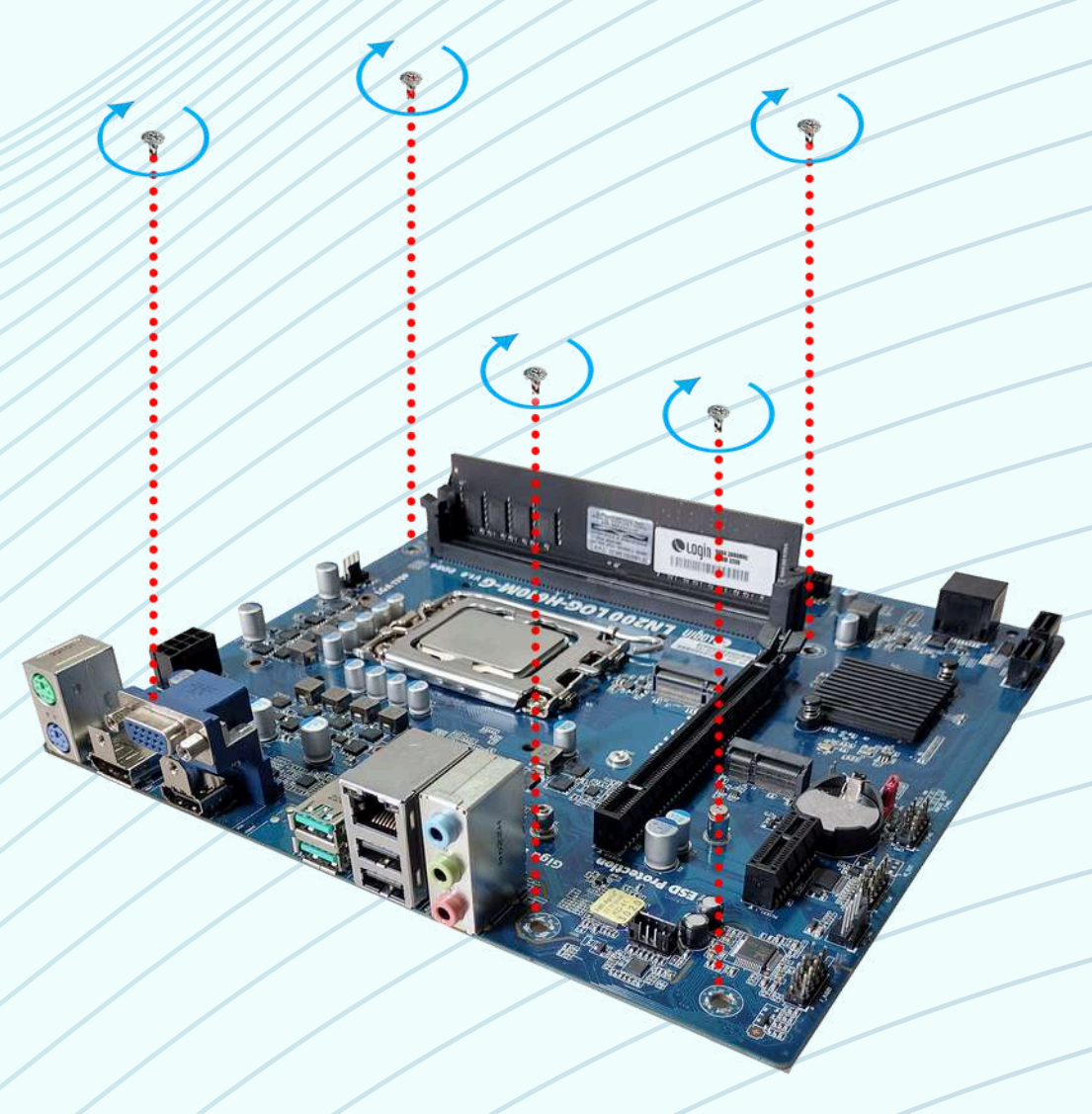

#### **7.7- INSIRA A NOVA PLACA MÃE**

**DICA: CASO TROQUE O MODELO DA PLACA MÃE, INSIRA O I/O SHIELD PELA PARTE INTERNA DO GABINETE ANTES DE INSERIR A NOVA PLACA MÃE, PRESSIONANDO O I/O SHIELD PELAS EXTREMIDADES, DE DENTRO PARA PARA FORA.**

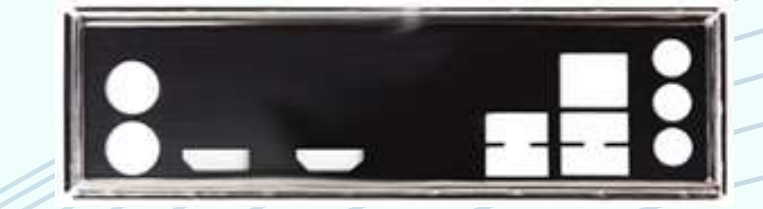

**7.8- REPITA OS PASSOS ANTERIORES PARA CONECTAR OS DEMAIS COMPONENTES.**

**7.9- CONECTE OS CABOS DO PAINEL FRONTAL DO GABINETE.**

**AS FUNÇÕES DO PAINEL FRONTAL SÃO ESSENCIAIS PARA O FUNCIONAMENTO DO COMPUTADOR. POR ESTE MOTIVO É FUNDAMENTAL CONECTAR OS CABOS QUE PERMITEM ACIONAR O BOTÃO LIGA/DESLIGA, AS LUZES INDICADORAS, ÁUDIO E PORTAS USB FRONTAIS, GARANTINDO O PERFEITO FUNCIONAMENTO DA PLACA MÃE E DEMAIS PARTES DO COMPUTADOR.**

**BOTÃO LIGA/DESLIGA E LUZES INDICADORAS**

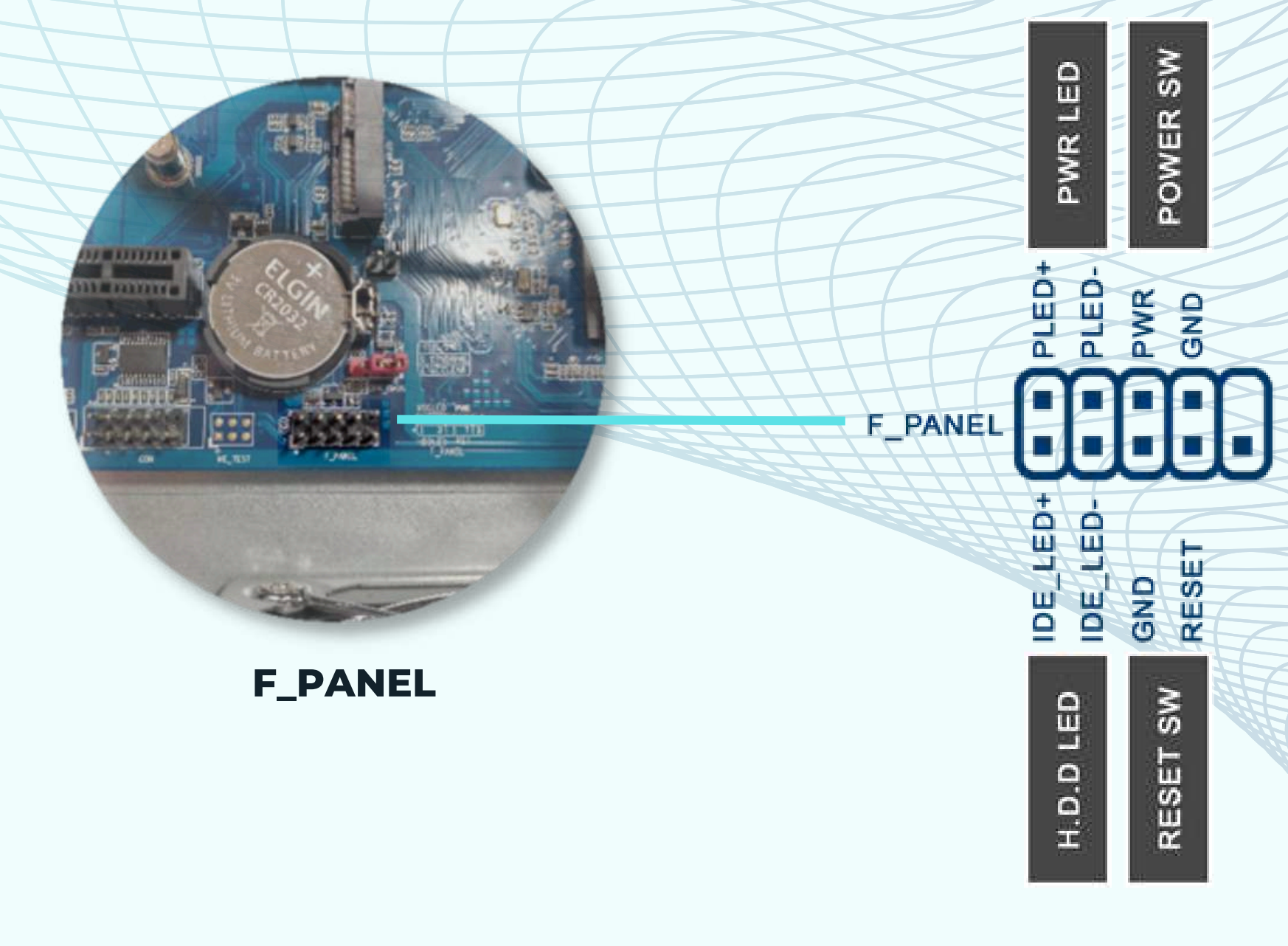

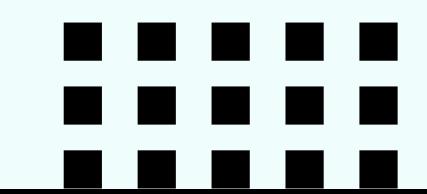

**ENCAIXE OS PINOS NA PLACA SEGUINDO A LEGENDA "F\_PANEL" DE ACORDO COM O DIAGRAMA ABAIXO.**

**WWW.LOGIN.COM.BR**

. . . . .

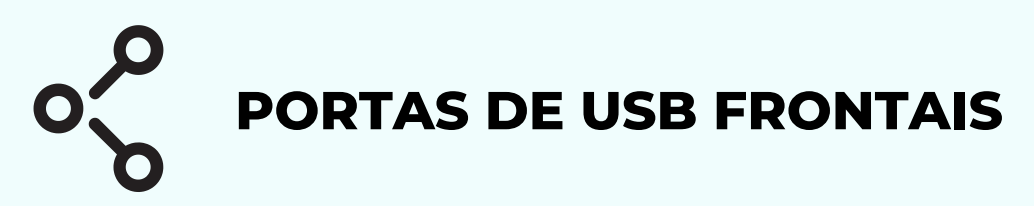

**OS CONECTORES USB DO PAINEL FRONTAL VÊM EM DOIS FORMATOS, SENDO 2.0 NO FORMATO DE 4 PINOS (X2) E 3.2 COM 9 PINOS (X2). OS CONECTORES POSSUEM O NÚMERO DOBRADO DE PINOS, ASSIM CADA UM PERMITE O FUNCIONAMENTO DE DUAS PORTAS DE ENTRADA SIMULTANEAMENTE.**

**CONECTE O USB 3.0 CONFORME LEGENDA DA PLACA "FUSB3" . CONECTE O USB 2.0 CONFORME LEGENDA DA PLACA "FUSB" .**

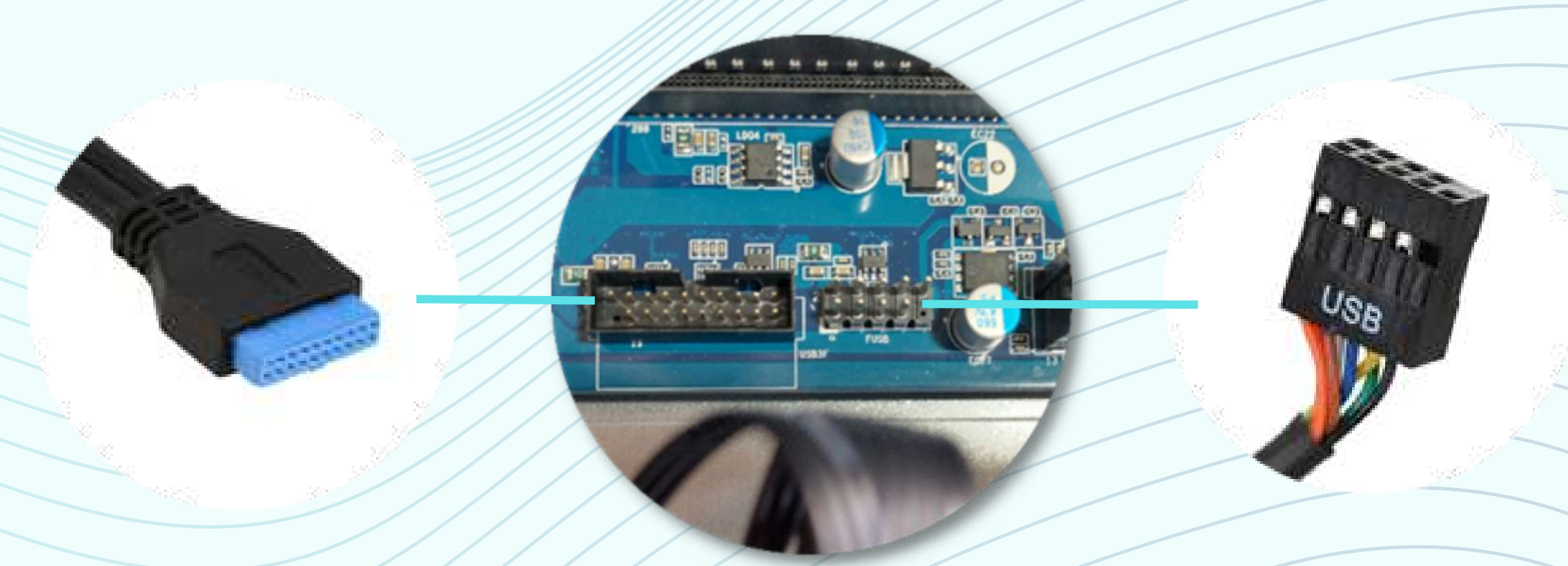

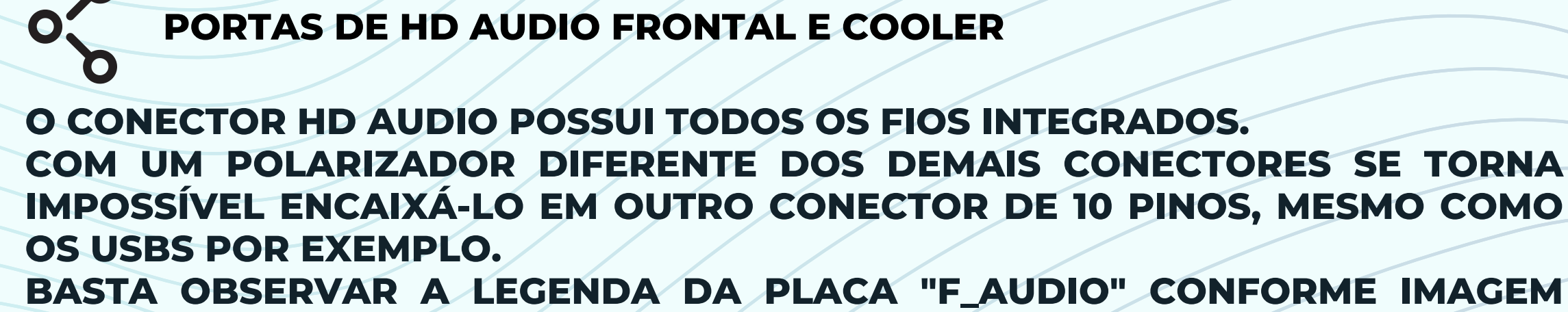

**ABAIXO.**

**F\_AUDIO**

**FUSB3 FUSB**

## **PARABÉNS, VOCÊ EFETUOU A TROCA DA PLACA MÃE COM SUCESSO!**

**TODOS OS DIREITOS RESERVADOS À LOGIN INFORMÁTICA. PRODUÇÃO E EDIÇÃO DO MANUAL: EDUARDO PACHALSKI. E-MAIL: [EPACHALSKI@LOGIN.COM.BR](mailto:epachalski@login.com.br)**

**DICA: CASO O SEU COMPUTADOR NÃO RECONHEÇA ALGUM COMPONENTE, VERIFIQUE NOVAMENTE A COMPATIBILIDADE COM A PLACA MÃE. CASO O PROBLEMA PERMANEÇA, ENTRE EM CONTATO COM NOSSO SAC: [HTTPS://LOJA.LOGIN.COM.BR/ATENDIMENTO-AO-CLIENTE/](https://loja.login.com.br/atendimento-ao-cliente/)**